**T.C. MİLLÎ EĞİTİM BAKANLIĞI**

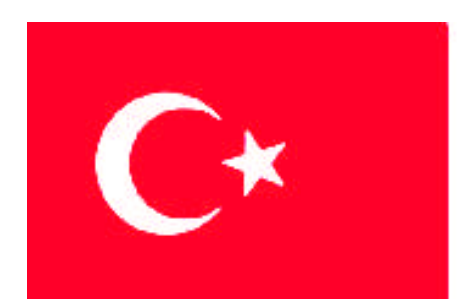

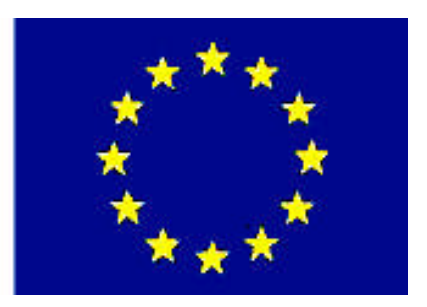

# **MEGEP (MESLEKİ EĞİTİM VE ÖĞRETİM SİSTEMİNİN GÜÇLENDİRİLMESİ PROJESİ)**

# **GRAFİK VE FOTOĞRAF**

# **KİTAP KAPAĞI TASARIMI**

**ANKARA 2007**

### Milli Eğitim Bakanlığı tarafından geliştirilen modüller;

- Talim ve Terbiye Kurulu Başkanlığının 02.06.2006 tarih ve 269 sayılı Kararı ile onaylanan, Mesleki ve Teknik Eğitim Okul ve Kurumlarında kademeli olarak yaygınlaştırılan 42 alan ve 192 dala ait çerçeve öğretim programlarında amaçlanan mesleki yeterlikleri kazandırmaya yönelik geliştirilmiş öğretim materyalleridir (Ders Notlarıdır).
- Modüller, bireylere mesleki yeterlik kazandırmak ve bireysel öğrenmeye rehberlik etmek amacıyla öğrenme materyali olarak hazırlanmış, denenmek ve geliştirilmek üzere Mesleki ve Teknik Eğitim Okul ve Kurumlarında uygulanmaya başlanmıştır.
- Modüller teknolojik gelişmelere paralel olarak, amaçlanan yeterliği kazandırmak koşulu ile eğitim öğretim sırasında geliştirilebilir ve yapılması önerilen değişiklikler Bakanlıkta ilgili birime bildirilir.
- Örgün ve yaygın eğitim kurumları, işletmeler ve kendi kendine mesleki yeterlik kazanmak isteyen bireyler modüllere internet üzerinden ulaşılabilirler.
- Basılmış modüller, eğitim kurumlarında öğrencilere ücretsiz olarak dağıtılır.
- Modüller hiçbir şekilde ticari amaçla kullanılamaz ve ücret karşılığında satılamaz.

# **İÇİNDEKİLER**

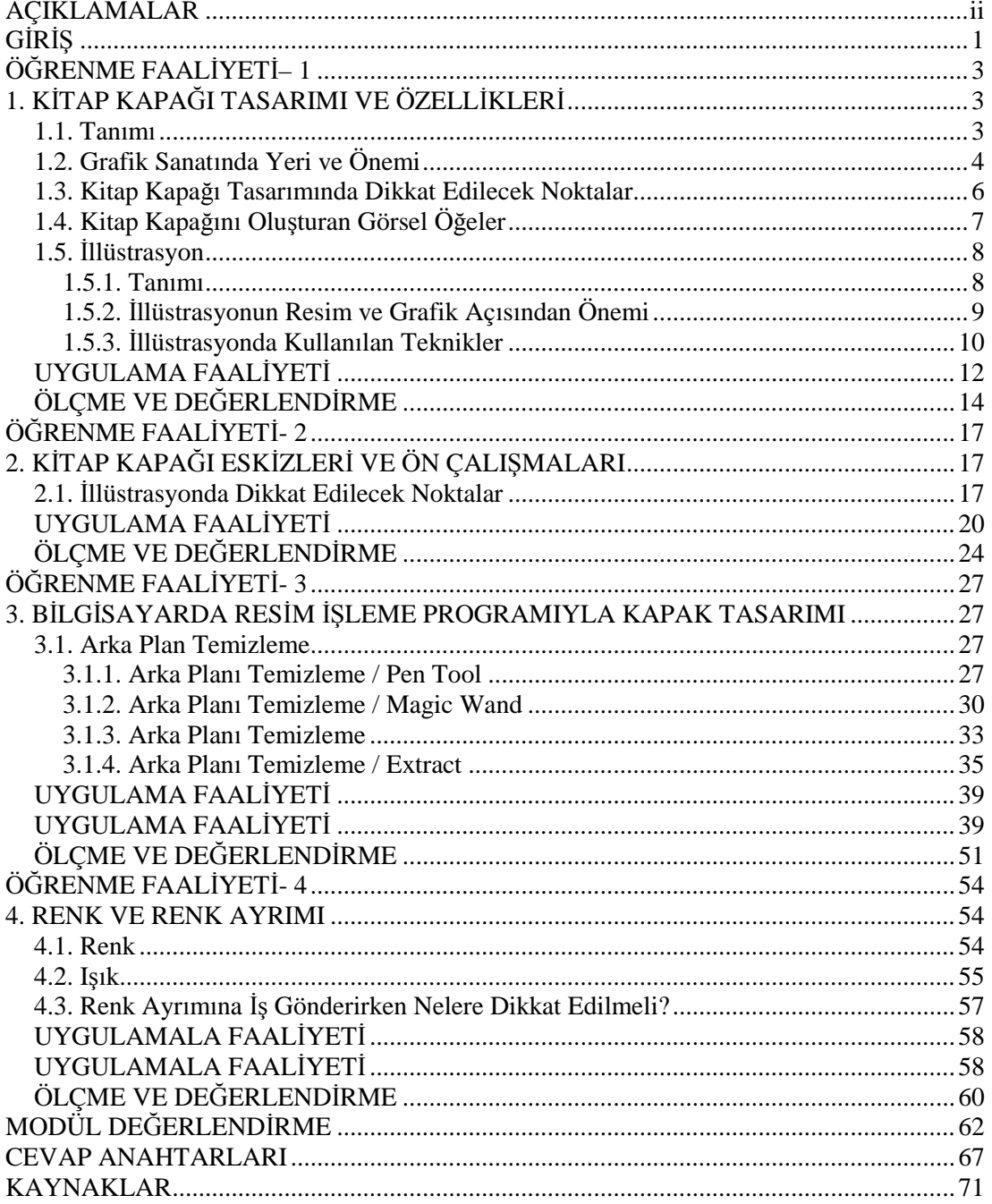

# <span id="page-3-0"></span>**AÇIKLAMALAR**

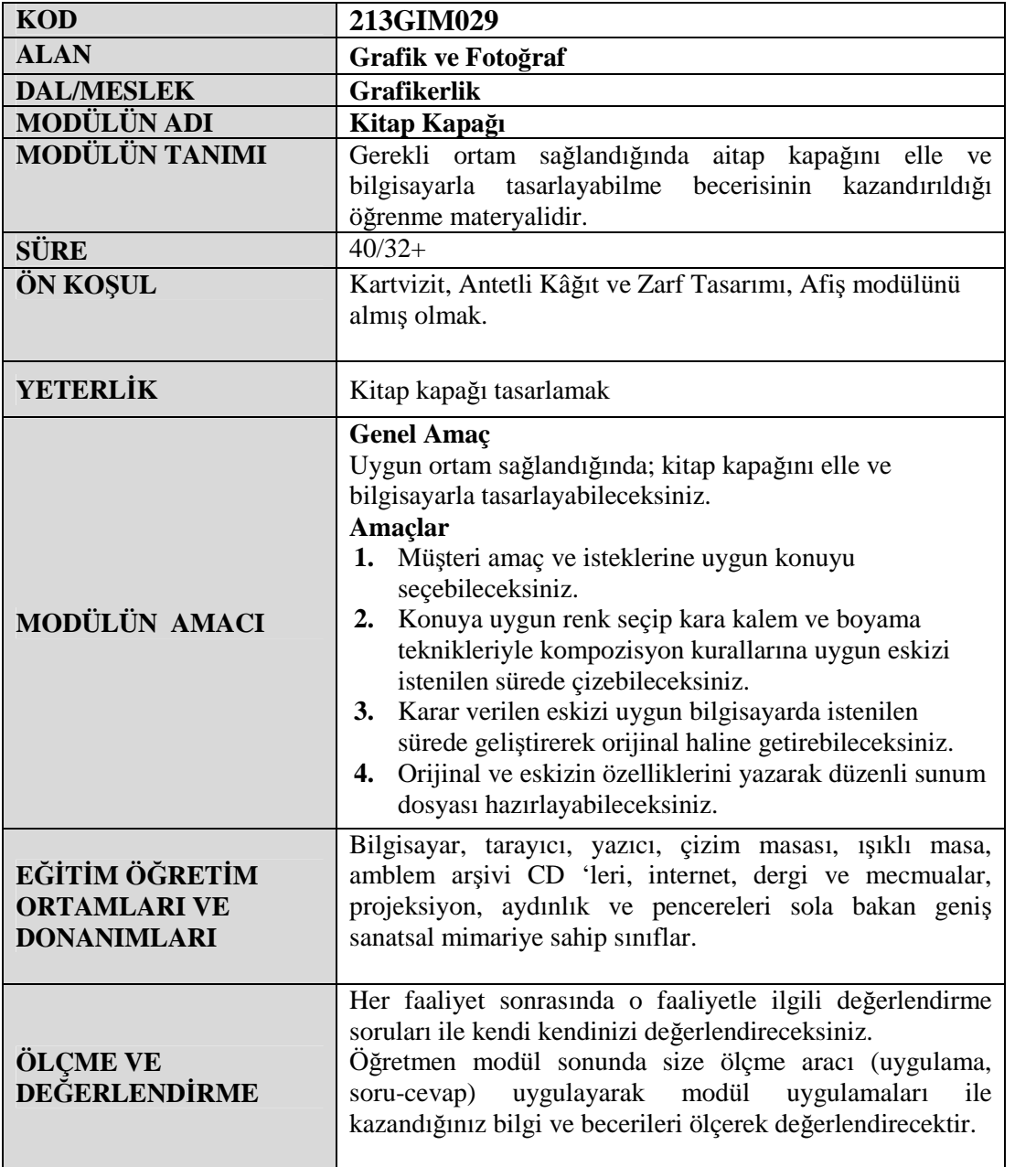

# <span id="page-4-0"></span>**GİRİŞ**

### **Sevgili Öğrenci,**

- $\geq$  Neden kitap, dergi alıyorsunuz?<br>
Neve davanarak kitap alıyorsunu
- Neye dayanarak kitap alıyorsunuz?
- $\geq$  Size kitap aldıran nedenleri söyler misiniz?<br>  $\geq$  Neye bakarak, nelere dikkat ederek kitap alı
- Neye bakarak, nelere dikkat ederek kitap alıyorsunuz?
- Kitap almanızda belirleyici olanlar nelerdir?
	- Kitap hakkındaki yazıları, eleştirileri okuyarak alırım.
	- Arkadaşlarımın önerisiyle alırım.
	- Arkadaşımın kitabını alırım.
	- Kitabın arka kapağındaki yazıyı okuyarak almaya karar veririm.
	- İçinde çok konuşma çizgisi varsa alırım.
	- Kalın değilse, ince ise alırım.
	- Yazarına göre alırım.
	- Kafamı boşaltmak için okurum.
	- Araştırma yapmak için alırım.
	- Bazen hiç düşünmediğim ama vitrine bakarken ya da belirli bir kitabı almak için kitapçıya gittiğimde o an gördüğüm bir kitabı da alabiliyorum.
	- Kitap kapağına bakarak alırım.

Kitap, dergi, broşür kapağı tasarımı konusuna, bu sorular ve bu yanıtlarla başlıyoruz. Çünkü o tasarımı yapabilmeniz için kitabı okumanız gereklidir.

Kitaplar bir şekilde mutlaka hayatımızda yer alıyorlar. Önceliği okullardaki ders kitapları alıyor. Kitap okuma alışkanlığımız varsa kitapçı ve kütüphaneler yer ediyor yaşantımızda. Yollarda yürürken kitap vitrinleri eşlik edebiliyor, gördüklerimize… Evimizde, odamızda en değerli can yoldaşımız olarak duruyorlar, değerli kitaplar.

Sanat eğitiminde, söz konusu olan birçok neden vardır. Bunlardan ikisi; sanat eğitimi yapacaklar içindir, diğeri ise sanatı tüketecekler için bilinçlendirme adına yapılandır.

Bir tasarımda çok önemli iki nüve vardır. Biri işlevselliği, diğeri estetikliği. Ne yaparsanız yapınız bu ikisinin dengede olması, ön koşuldur

# <span id="page-6-0"></span>**ÖĞRENME FAALİYETİ– 1**

# **AMAÇ**

Uygun ortam sağlandığında; kitap kapağının konusunu oluşturabilecek ve seçebileceksiniz.

## **ARAŞTIRMA**

- $\triangleright$  Bu faaliyet öncesinde yapmanız gereken öncelikli araştırmalar şunlardır:
- Günümüzde ilginizi çeken birkaç çeşit kitap ve dergi kapağı inceleyiniz.
- Kapakta bulunan illüstrasyon, fotoğraf ve biçimsel öğeleri inceleyiniz.
- $\triangleright$  Başlık ve metinlere dikkat ediniz.
- $\triangleright$  Kitap sırtındaki yazı ve bloklamaya dikkate ediniz.
- $\triangleright$  Kitap kapağındaki tüm öğelerin listesini çıkarınız.

Araştırma işlemleri için internet ortamı, kütüphane, üniversitelerin güzel sanatlar, tasarım ve grafik bölümlerinden faydalanınız.

# <span id="page-6-1"></span>**1. KİTAP KAPAĞI TASARIMI VE ÖZELLİKLERİ**

Her insanın bir yüzü olduğu gibi kitap da bir yüze, bir portreye sahiptir. Bu yüz; içinde yazılanların, kitabın ruhunun yansımasıdır. Daha doğrusu öyle olmalıdır. O çehrede bulunanlar, kitabın kimliğini ele verecek bağlamda ele alınmalıdır. O zaman önceliği kitabı okutturmak olmalıdır, o görüntünün o yüzün.

Kitabı sattırma işlevine sahip olmalıdır, kapağının tasarımı. Hatta bir nevi yaşam eğitimi olmalıdır kitap – dergi kapağı, meraka hitap ederken. O halde içerikle biçim ilişkisinin çok iyi dost olmaları gerekir.

### <span id="page-6-2"></span>**1.1. Tanımı**

Kitap, dergi ve mecmuaların müfredatını yansıtan, akılda kalıcı, vurgulu ve tasarım ilkeleri ile meydana getirilen İllüstratif, biçimsel ve grafiksel düzenlemelerdir.

## <span id="page-7-0"></span>**1.2. Grafik Sanatında Yeri ve Önemi**

Orta Asya' da, İslamiyet öncesi Türk kültüründe (özellikle Uygurlar' da) duvar resmi – resim – minyatür sanatı çok gelişmişti ve resimli – minyatürlü kitaplar üretiliyordu. Dini sebeplerle resimden uzaklaşma Osmanlılar' da çok keskin olmuştur. Türk minyatür sanatı Batının baskı – resim sanatının doğu karşılığı olarak gösterilebilir

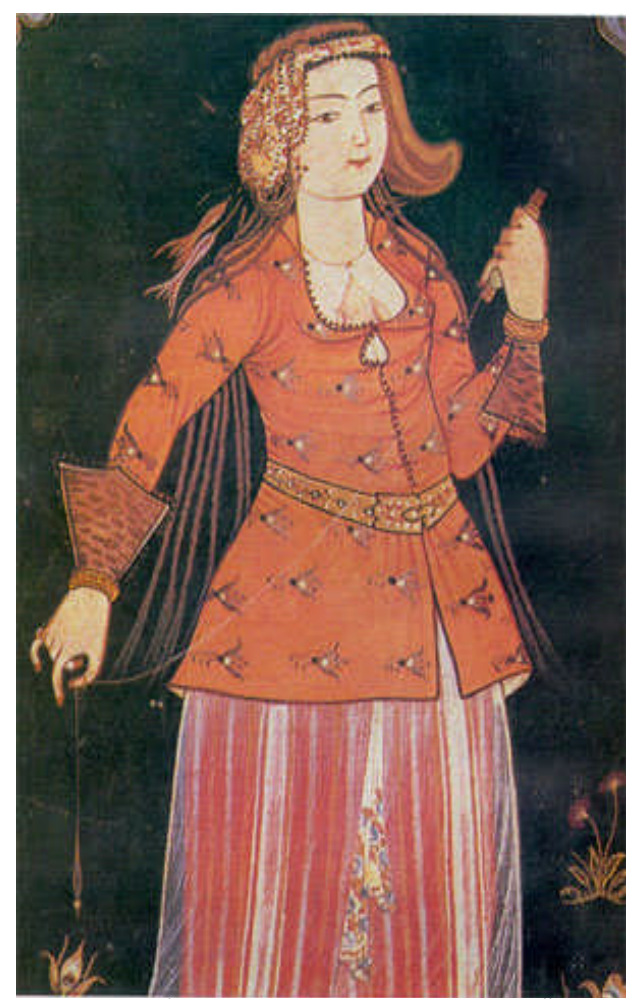

**Resim 1.1:"Genç Kadın" LEVNİ, 1710-1720 Yılları Arası, Kağıt Üzerine sulu boya Topkapı Sarayı Müzesi Kitaplığı H.2164**

Selçuklulardan Fatih Sultan Mehmet' e kadar bir belirsizlik yaşayan Türk kitap resimleme sanatı, Fatih' in Gentile Bellini' ye portresini yaptırmasıyla Türk minyatür sanatında portre geleneği başlar. Nigari' de portre çalışmalarıyla tanınan önemli minyatür sanatçısıdır. Osmanlı minyatürlerinde halkın günlük yaşantıları, iş hayatı, eğlenceleri çok sık kullanılan konulardır.

Bu konuları sık kullanan en önemli minyatür sanatçıları Nakkaş Osman ve Levni' dir. Levni' nin resimlemeleri Lale Devri' nin eğlenceleri, genel yaşamı, giyimi gibi konularda bilgi sahibi olmamıza katkıda bulunmaktadır. Ayrıca Levni, Osmanlı sultanlarının portrelerini kapsayan "gilsilename" adlı bir eserde resimlemiştir. Ayrıca bu dönemde Sinan bey, Nakkaş Hasan Paşa, Nakkaş Kalender gibi minyatür sanatçıları da çok sayıda resimlemeler yapmışlardır.

15.yy. da yaşamış olan Mehmet Siyahkalem de Türk minyatür sanatında önemli yeri olan Asyalı bir sanatçıdır. Asya steplerinde doğanın sert koşullarıyla mücadele eden göçebe halkın yaşamından kesitler sunan Siyahkalem' in resimlerinde Antik Çağ' ın etkisi görülmektedir.

1730' da İbrahim Müteferrika tarafından basılan Tarihi Hindi Garbi (Batı Hint ya da Amerika Tarihi) adlı kitap Türk basımcılık tarihinin ilk resimli kitabı olma özelliğini göstermektedir. İçinde 13 adet resim vardır.

Türkiye Cumhuriyeti' nin ilk yıllarında yayın hayatı ile ilgili en önemli kültür olayı harf devrimidir. Özellikle eğitim amaçlı kitaplarda okumayı kolaylaştırmak, anlaşılır kılmak ve büyük devlet kuruluşlarının çalışmalarını halka duyurabilmek için grafik ürünlere ve dolayısıyla sanatçılara gereksinim duyulmuştur.

1923 yılında Galatasaray Lisesinde kendisinin ve Türk afişçiliğinin ilk sergisini açan İhap Hulusi Görey, Cumhuriyet Döneminin ilk tasarımcılarındandır. Öğrenimini Münih Kunstgewerbe 'de Haymann atölyesinde gören İhap Hulusi, afişlerindeki sağlam desen gücüyle anılır.

Bu dönemde Kenan Temizan, Atıf Tuna, Mithat Ozar, Faruk Morel, Tarık Uzmen, Yusuf Karaçay ve Mashar Resmor grafik ürünler veren diğer sanatçılardır. 1960' larda kitap resimlemelerinde bir gelişme gözlenmektedir. Redhouse Yayınevi' nin renkli resimli, özenle düzenlenmiş ve basılmış kitaplar çıkarma isteği, genç sanatçıların ortaya çıkmasında katkıda bulunmuştur. Bu dönemin başarılı kitap çizerleri, Mustafa Eremektar, Tan Oral, Mehmet Sönmez, İsmail Gülgeç gibi sanatçılardır.

İlk resimli kitap, 1964 yılında Mustafa Eremektar tarafından yayınlanan "Tembel Karakaçan' dır. Ressam, karikatürist ve çizgi roman yapımcısı olan Eremektar, Milliyet dergisi için de "Uzay Çocukları"nı çizmekteydi. Abidin Dino, Nuri Abaç, Nevzat Akoral, Orhan Peker ve Adnan Turan gibi usta ressamlar da çok sayıda kitap resimlemesi yapmışlardır.

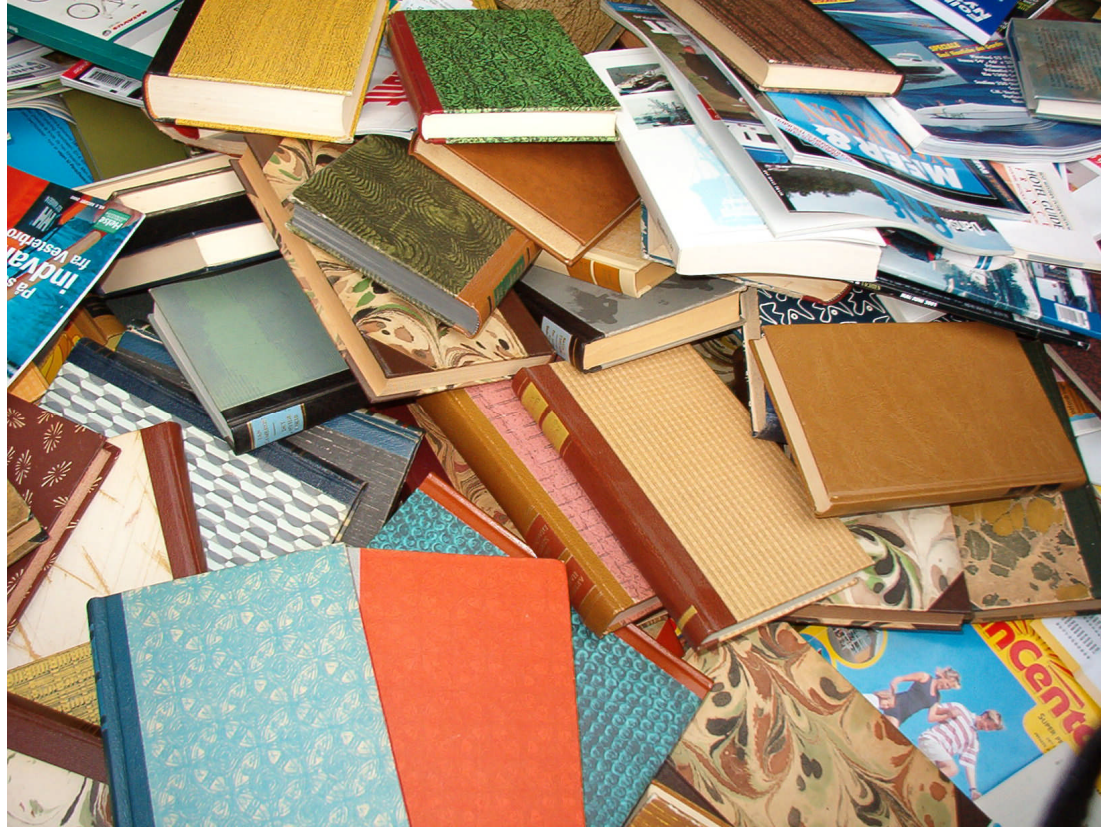

**Resim 1.2: Kitaplar**

## <span id="page-9-0"></span>**1.3. Kitap Kapağı Tasarımında Dikkat Edilecek Noktalar**

- 
- $\triangleright$  Kitap dergi kapağı;<br>  $\triangleright$  Akılda kalan, unutu  $\triangleright$  Akılda kalan, unutulmayan, anımsanıveren<br>  $\triangleright$  Kitaba anlam veren
- 
- Farklılık katan
- → Kitaba anlam veren<br>
→ Farklılık katan<br>
→ Özgün ve çarpıcı ola<br>
→ Eark ettiren<br>
→ Fark ettiren<br>
→ Kitaba gönderme ya<br>
→ Kitaba gönderme ya<br>
→ Kitaba gönderme ya<br>
→ Kitabın içinin iyi bir<br>
→ Kitabın içinin iyi bir<br>
→ Kita Özgün ve çarpıcı olan
- Merak ettiren
- Fark ettiren
- Kitaba gönderme yapan
- Aklı meşgul eden, düşündüren
- Okuyucuya soru sorduran
- Bir sorgulamanın başlangıcı olmalı, kapak tasarımı
- Kitabın içinin iyi bir göstergesi olmalı. Ama çarpıcı bir şekilde
- Okuyucuya bir bakış olmalı,
- → Bir pencere açmalı<br>
→ Sade, yalın olmalı<br>
→ Kullanılan renkler s
- Sade, yalın olmalı
- Kullanılan renkler sizi içine çekmeli. Amaca uygun olmalı. Ekonomik olmalı
- $\triangleright$  Kapak, içerikle ilişkili olmalı
- Görsel öğeler vurgulayıcı olmalı
- > Tasarım bütünlük göstermeli
- Yazı ve görsellik arasında denge kurulmalı, tabii kendi içlerinde de.
- $\triangleright$  Yapılan resmin ve yazının amaca uygunluğu söz konusu olmalı<br>  $\triangleright$  Görsel öğelere yeteri kadar yer verilmeli
- $\geq$  Görsel öğelere yeteri kadar yer verilmeli<br> $\geq$  Boşluklar etkili kullanılmalı
- Boşluklar etkili kullanılmalı
- $\triangleright$  Kapak tıklım tıklım doldurulmamalı
- $\triangleright$  Kitap kapağında kullanılacak bilgiler tam olmalı: Kitabın adı, yazarın adı, yayın evinin adı…
- Yazı karakterinin sade olmasına ve çok çeşitli olmamasına dikkat edilmeli. Doğru olmalı.
- $\triangleright$  Ön ve arka kapakta bütünlük aranmalı. Tutarlılık gözetilmeli. Gerekirse ilişkilendirilmeli
- Kapağın işlevsel olması kadar, estetik olmasına da dikkat edilmeli.
- Özgün, ilgi çekici, farklı olması konusunda hassasiyet gösterilmeli
- $\triangleright$  Kapak tasarımı ile sayfa tasarımı arasında birliktelik kurulabilir<br> $\triangleright$  Kapak tasarımında kullanılan yazılar okunaklı olmalı Cünkü
- Kapak tasarımında kullanılan yazılar okunaklı olmalı. Çünkü işlevsel amaçlı olarak orada bulunuyorlar, okuyucu perişan etmek için değil.
- Görsel öğeler, okuma akışını engellememeli…

## <span id="page-10-0"></span>**1.4. Kitap Kapağını Oluşturan Görsel Öğeler**

İçeriğin sayfa düzeni ile ilişkili olması

(Tasarımının içerik ve sayfa tasarımı ile biçem anlayışı bakımından tutarlı olması)

Sırt yazısının yukarıdan aşağıya doğru yazılması

Kapak bilgilerine dikkat edilmesi

(Kitabın kapağında ve sırtında yayın evi, yazar, kitap adı yazılmış olması. İç kapakta ise kapak bilgileri dışında kapak, sayfa tasarımcısı ve resimleyenin yani tasarımcının adlarının bulunması)

Yazı karakterinin seçimine dikkat edilmesi

(Karmaşık bir etki yaratmaması için kapakta çok çeşitli yazı karakterlerinin kullanılmaması)

Ön ve arka kapağın bir bütün olarak tasarlanması

(Kapağın ön, arka, ve sırt kısmının birlikte bir bütünlük içinde, birbirleriyle ilişkili ve tutarlı olarak düzenlenmesi)

Kapağın estetik ve albenili hazırlanması

(Kapak tasarımında kullanılan görsel öğelerin, yazıların ve diğer elemanların düzenlenmesinde estetik ve ilgi çekici, özgün bir biçem anlayışını yansıtması)

## <span id="page-11-0"></span>**1.5. İllüstrasyon**

### <span id="page-11-1"></span>**1.5.1. Tanımı**

Görsel iletişimin bir öğesi olan illüstrasyon; başlık, metin ve slogan gibi sözel unsurları görsel bir dille anlatan, betimleyen, yorumlayan veya bir mesajı iletmek, bir kavramı görselleştirmek için yapılan resimlerin tümüdür. İllüstrasyonun aydınlatmak, ortaya koymak, betimlemek, tanımlamak, açıklamak kavramlarıyla ilgisini kurmak mümkündür. İllüstrasyonlar sipariş edilerek yaratılırlar ve istenilen mesajı net bir şekilde izleyiciye iletme zorunlulukları vardır. Aynı zamanda illüstrasyon, ona hayat veren illüstratörün yorumudur. Aynı siparişi alan farklı illüstratörlerden her biri konuyu kendi görüşlerine göre yorumlayarak sonuca ulaşırlar.

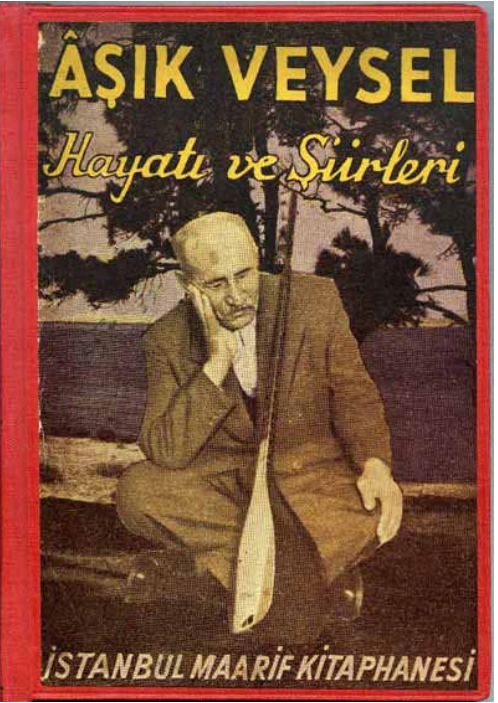

**Resim 1. 3: Kitap- kapakta illüstrasyon çalışması**

İllüstrasyon grafik tasarımın yaygın kullanılan araçlarından birisidir. Sözlük anlamı daha çok resimleme olsa bile vardığı nokta bunun çok ötesindedir. İllüstrasyonda genellikle metin kullanılır. Metin mutlaka yazılı olmak zorunda değildir. Yazılı veya değil bir metnin yaratacağı etkiyi yeniden kuran, o etkiyi arttıran görsel malzeme illüstrasyondur. İllüstrasyon; kimi zaman bir resim, bir fotoğraf, kimi zaman bir renk lekesi, kimi zaman tipografi, kimi zamansa bir boşluk olarak karşımıza çıkabilir.

#### <span id="page-12-0"></span>**1.5.2. İllüstrasyonun Resim ve Grafik Açısından Önemi**

İllüstrasyon sanata kadar inen bir görsel iletişim öğesidir. İllüstrasyon öncelikle resim sanatıyla iç içe geçmiş durumdadır. İllüstrasyonu resimden ayıran özellik sipariş edilmiş olması ve istenilen mesajı net bir şekilde izleyiciye iletme zorunluluğudur. Resim sanatında ise bu böyle değildir. Resim sanatçısı istediği tarzda ürün verir ve alıcıya ulaşıp ulaşmayacağı kaygısını duymaz. Resim yoruma açıktır. Herkes için farklı şeyler ifade edebilir. İllüstrasyon ise bir durumu net, dramatik veya eğlenceli bir şekilde anlatır. Bir metni daha sıcak hale getirmek veya açıklamak için kullanılır. Belli bir öyküyü, belli bir temayı çizgilerle daha fanteziye çekebiliyor olması en güçlü yanıdır illüstrasyonun.

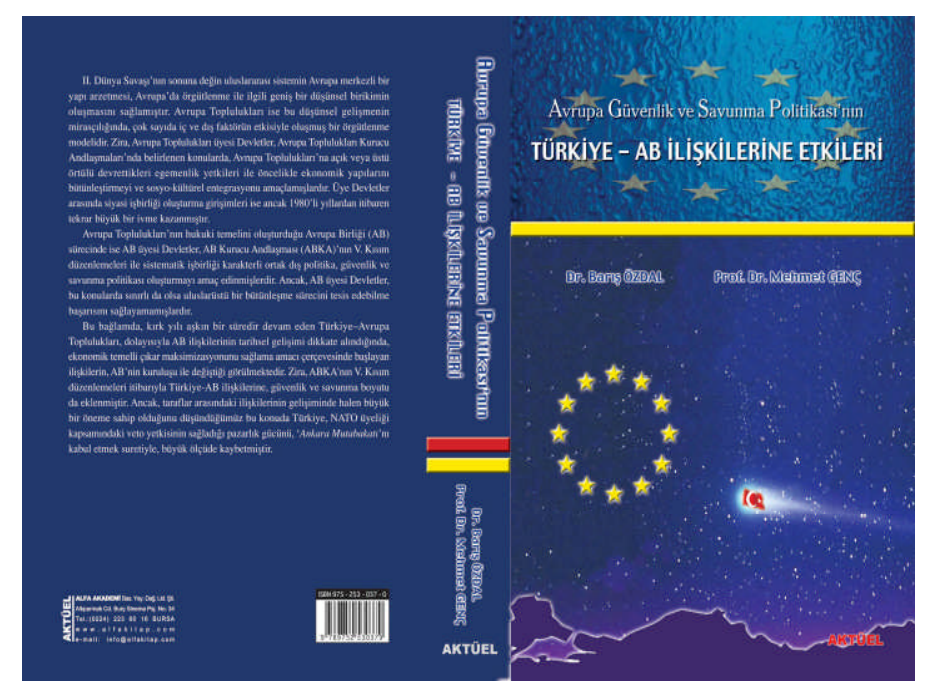

**Resim 1.3: Kitap- kapakta illüstrasyon çalışması**

Reklam sektöründe illüstrasyon fotoğraftan, fotoğrafın icadından evvel kullanılmaya başlanmıştır Fotoğrafın icadından sonra, gerçekliğe yakınlığı, uygunluğu nedeniyle, fotoğraf kullanımı hızla artsa da, baskı tekniklerinin yetersizliği nedeniyle, fotoğraflar kazınarak illüstrasyonlaşıp, çizgi ve taramaya dökülmüş, baskı tekniğine uygun hale getirilmiştir.

Fotoğrafın illüstrasyon üzerindeki etkisi yıkıcı olmuştur, yerine geçmiştir; daha gerçekçi, daha "canlı", daha tanımlayıcı olması nedeniyle… Fakat fotoğraf, giderek fotoğrafı da boğmaktadır. Hazır arşiv, diabank fotoğrafları gibi maliyeti düşük hazır fotoğraflar, yaratıcılığı, arşivlerdeki fotoğraflarla sınırlamakta ve reklam ürününün düzeyini sıradanlığın esiri haline getirmektedir.

#### <span id="page-13-0"></span>**1.5.3. İllüstrasyonda Kullanılan Teknikler**

İllüstrasyonun bir sanat olarak kabul edilinceye kadar birçok yöntem ve teknikler kullanılmıştır. Bunlar gravür, taşbaskı, porselen veya ağaç baskı resimlerdir. Son yıllarda boyama ve illüstrasyon arasında estetik standartlar açısından herhangi bir farklılık olmadığı anlaşılmıştır.

Kâğıt, fırça, maket bıçağı, slayt projektörü, cetveller, sabitleştirici spreyler, seloteyp, kağıtların yanı sıra kurşun kalem ve kuru boya, mürekkep ve mürekkebi kullanılan araçlar, keçeli kalem ve marker kalem, sulu boya, anilin, guaj, akrilik, tempera boyaları ile illüstrasyon çalışmalarında yararlanılacak çalışmalar yapılmaktadır. Kolay ve bilgisayar teknikleri de unutulmamalıdır.

#### **Kurşun Kalem ve Kuru Boya Teknikleri**

Kurşun kalem en eski, en ucuz ve en yaygın çizim ve yazı aracıdır. Biçim, kompozisyon araştırmalarında, esnek çalışma olanağı sağlamanın yanı sıra derecelerine göre kontur, çizim, ayrıntıları da değişik sonuçlar verirler. İllüstratörler de ön çizimlerde kullanırlar.

Kuru boyada ve kurşun kalem çalışmalarında benzer teknikler kullanılır. Kuru boya istenilen renk değeri elde edilinceye kadar aynı yüzey üzerinde aşama aşama uygulanabilir. Kuru boyalar; taslaktan çok, illüstrasyon çalışmaları için idealdir.

#### **Mürekkeple Çizim Teknikleri**

Çizgi ile yapılan illüstrasyonlarda; tarama ucu ve rapido gibi araçlardan yararlanılır. Sanatçıların temel malzemesi olan tarama ucu ile farklı çizgiler elde edilir. Rapido; işlek çalışmaya elverişli olmadığından taslak çalışmalarında tercih edilmez, buna karşın noktalama, çizgi gibi illüstrasyonlarda iyi sonuç verir.

#### **Keçeli Kalem ve Marker Teknikler**

Keçeli kalem ve marker günümüzde kullanılan en yaygın taslak malzemeleridir. Hızlı çalışmaya elverişli olduklarından özellikle reklam ve moda sektöründe tercih edilir. Uçları keçe ya da cam elyafından yapılır, çabuk kurur; kuruboya, toz pastel, guaj gibi malzemelerle birlikte kullanılabilir.

### **Sulu Boya ve Anilin Teknikleri**

Sulu boyalar tablet olarak ya da tüpte bulunurlar. Saydam örtücü olarak kullanılabilir. Sulu boyanın en büyük özelliği, renklerin saydam ve canlı kullanımıdır. Boyamaya açık tonlarla başlanır, renkler gerekli bölgelerde katmanlar halinde sürülerek güçlendirilir ya da koyulaştırılır.

### **Guaj ve Tempera Teknikleri**

"Tempera", "Paste Colour" gibi adlarla anılan bütün boya türleri guaj kategorisi içinde yer alır. Guaj suyla eritilerek inceltilir ve kuruduktan sonra suyla çözülebilir. Örtücü özelliği olduğu gibi sulandıkça sulu boya gibi kullanılır.

### **Akrilik Boya Teknikleri**

Akrilik boya, illüstratör tarafından yaygın kullanılan, üstün özelliklere sahip tekniktir. Çabuk kurur ve kuruduğunda sudan etkilenmez. Sulu boya gibi saydam, guaj gibi örtücü; ya da yağlı boya gibi kalın tabakalar halinde kullanılabilir.

### **Püskürtme Teknikler**

İllüstrasyon ve fotoğraf çalışmalarında püskürtme tekniklerinden yararlanılan sıvı ya da sonradan inceltilmiş boyaları hava kompresörleri ya da sıkıştırılmış hava tüpleri ile iki ve üç boyutlu yüzeyler üzerinde aktarmada kullanılan kalem ya da tabanca biçimindeki araçlardır.

Günümüzde kullanılan illüstrasyon tekniklerinde tasarımcılar yaptıkları çalışmaların görselliğini artırmak, ifadeyi güçlendirmek için kullanmışlardır.

# <span id="page-15-0"></span>**UYGULAMA FAALİYETİ UYGULAMA FAALİYETİ**

Aşağıdaki işlemleri tamamladığınızda müşteri amaç ve isteklerine uygun konuyu seçmiş olabileceksiniz.

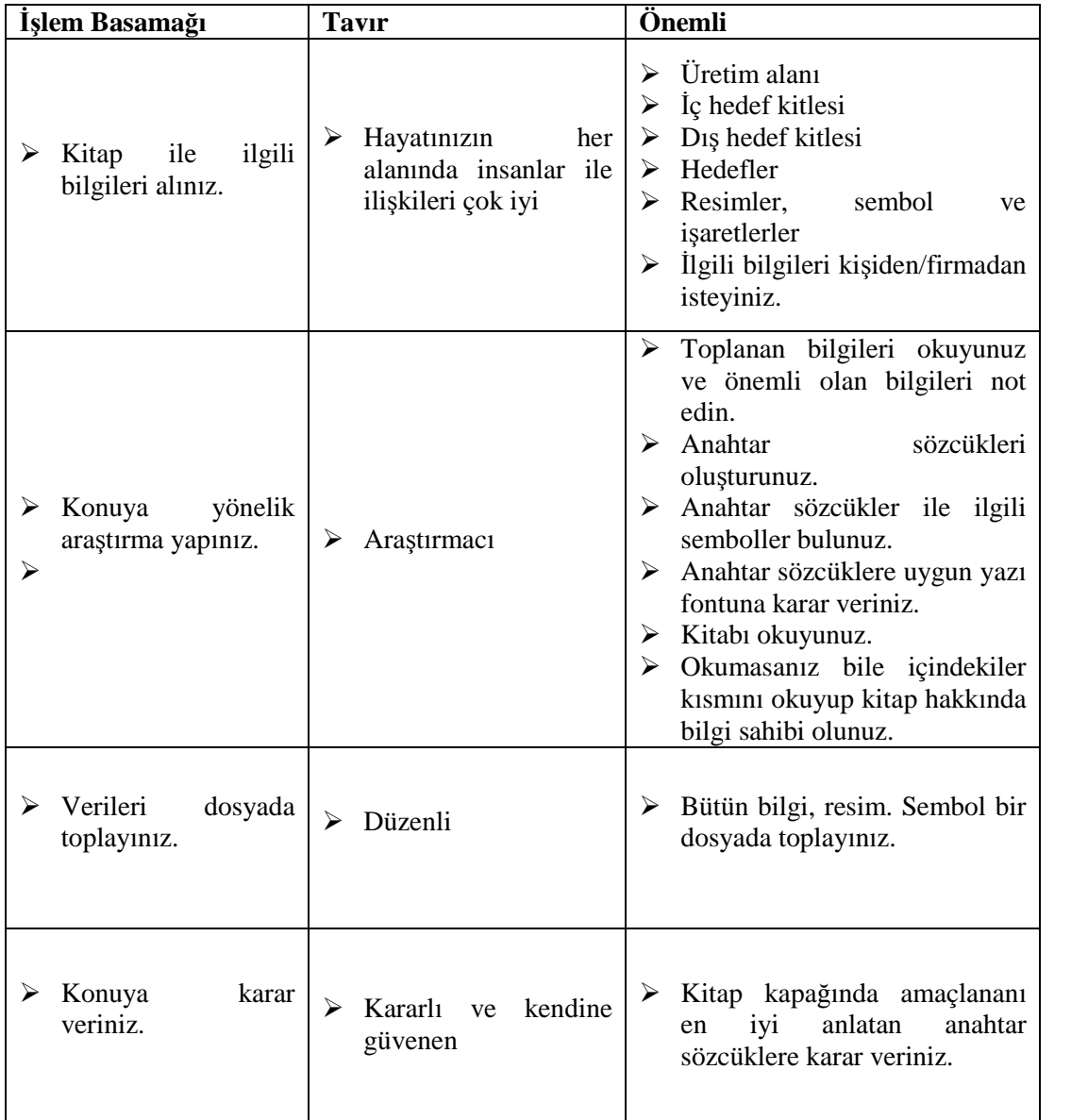

### **ÖRNEK UYGULAMA**

"Arkadaşım" adlı kitabın konu seçimi

Arkadaş ile paylaşım, sevgi ve dostluğu anlatan bir kitap için kapak tasarımı yapacaksınız. Bunun için konu seçiminde aşağıdaki kriterleri yeterli gözlem ve araştırmayı yaparak cevaplayınız.

### **1- Ağırlıkla Kullanılan Renkler**

Kırmızı, Beyaz ağırlıkta

- **2- Anahtar Sözcükler** Arkadaşlık, sevgi, mutluluk…
- **3- İç Hedef Kitlesi** Çocuklar, gençler ve genç kızlar
- **4- Dış Hedef Kitlesi** Olgun yaştakiler ve herkes

### **5- Başlık**

Arkadaşım

### **6- Renk**

Sıcak ve Kontrast renkler ağırlıkta kullanılmalıdır.

### **7- Biçim**

Kedi Resmi, ve İllüstratif düzenleme

### **8- Ebat**

Standart Roman boyu kitap olacak.

#### **9- Yazar adı-yayınevi adı**

Kendi adınız-kendi oluşturduğunuz yayınevi (Kerim Akyüz-Kampanya yayınları)

#### **10- Kompozisyon**

Kompozisyon sade olacak. Beyaz boşluklar kullanılacak. Kedi resmi dekupe edilecek resmi dekupe edilecek. İllüstrasyon çalışması olacak. Arka kapakta arkadaşlığı en iyi anlatan bir paragraf yazı olacak.

### **Örnek uygulama faaliyetindeki tüm bilgilerinizi bir dosyada saklayınız.**

# <span id="page-17-0"></span>**ÖLÇME VE DEĞERLENDİRME ÖLÇME VE DEĞERLENDİRME**

Bu faaliyet ile ilgili hangi bilgileri kazandığınızı aşağıdaki soruları cevaplayarak belirleyiniz.

### **A- OBJEKTİF TESTLER (ÖLÇME SORULARI)**

Aşağıdaki soruları cevaplayınız.

- **1.** Kitap kapağı nedir?
- **2.** Kitap kapağında nelere dikkat etmelisiniz? (5 tane dikkat edilecek husus)
- **3.** İllüstrasyon nedir?
- **4.** İllüstrasyon teknikleri nelerdir?
- **5.** İllüstrasyonu resimden ayıran özellik nedir?

Cevaplarınızı cevap anahtarı ile karşılaştırınız.

### **DEĞERLENDİRME**

Cevaplarınızı cevap anahtarı ile karşılaştırınız. Doğru cevap sayınızı belirleyerek kendinizi değerlendiriniz. Yanlış cevap verdiğiniz ya da cevap verirken tereddüt yaşadığınız sorularla ilgili konuları faaliyete dönerek tekrar inceleyiniz.

Tüm sorulara doğru cevap verdiyseniz diğer faaliyete geçiniz.

### **UYGULAMALI TEST**

### **"……………….." adlı kitabın konu seçimi**

Herhangi bir konuyu anlatan kitap için kapak tasarımı yapacaksınız. Bunun için konu seçiminde aşağıdaki kriterleri yeterli gözem ve araştırmayı yaparak cevaplayınız.

- **1.** Ağırlıkla Kullanılan Renkler
- **2.** Anahtar Sözcükler
- **3.** İç Hedef Kitlesi
- **4.** Dış Hedef Kitlesi
- **5.** Başlık
- **6.** Renk
- **7.** Biçim
- **8.** Ebat

Standart Roman boyu kitap olacak.

**9.** Yazar Adı-Yayınevi Adı

Kendi adınız-kendi oluşturduğunuz yayınevi

**10.** Kompozisyon

## **DEĞERLENDİRME ÖLÇEĞİ**

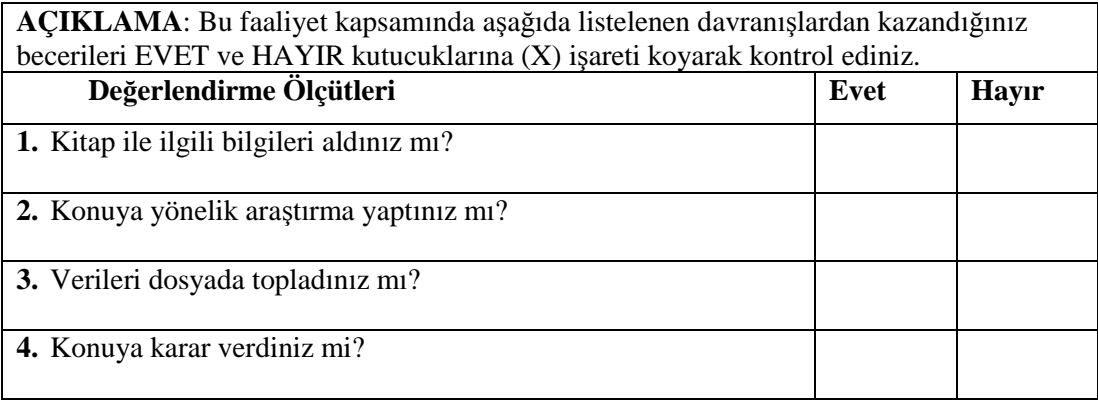

Aşağıdaki kriterlere göre yukarıdaki çalışmanızı değerlendiriniz.

## **DEĞERLENDİRME**

Uygulama faaliyetinde kazandığınız davranışlarda işaretlediğiniz 'EVET' ler kazandığız becerileri ortaya koyuyor. 'Hayır ' larınız için ilgili faaliyetleri tekrarlayınız. Tamamı 'Evet ' ise diğer öğrenme faaliyetine geçiniz.

# <span id="page-20-0"></span>**ÖĞRENME FAALİYETİ- 2**

# **AMAÇ**

Uygun ortam sağlandığında; kara kalem ve illüstrasyon teknikleriyle kompozisyon kurallarına uygun kitap kapağı eskizini istenilen sürede çizebileceksiniz.

# **ARAŞTIRMA**

Bu faaliyet öncesinde yapmanız gereken öncelikli araştırmalar şunlardır:

- Değişik ebat ve türdeki kitap ve kapaklarını inceleyiniz.
- Araştırma işlemleri için internet ve kütüphane ortamını kullanınız.

# <span id="page-20-1"></span>**2. KİTAP KAPAĞI ESKİZLERİ VE ÖN ÇALIŞMALARI**

## <span id="page-20-2"></span>**2.1. İllüstrasyonda Dikkat Edilecek Noktalar**

Bütünlük, resmin bütün elemanları arasındaki iç içeliğin sağlanmasıdır. İlgi çekiciliği, vurguyu sağlamak ta çok önemlidir. Denge, formal ya da informal denge resimde sağlanmalıdır. Formal denge, resmin merkezinden çizilen bir hayali çizgi, sağı ve solu eşit olarak, ikiye bölmektedir. İnformal dengede, merkez vurgulanmadan resmin unsurları arasındaki sağlanan uyum demektir.

### **Mekân**

Kavramı dikkate alınmalıdır ki, doğru algılanma sağlanabilsin. Mekân, perspektif kavramıyla iç içedir. Doğru algılama ve hatırlama oranını sağlamak için perspektif kurallarına uygunluk şarttır.

### **Oran**

Bütüne ait parçaların birbiri arasındaki uygunluğudur diyebiliriz. İnsanlar resimleri bütünden parçaya doğru algılar. Bu anlayış algılamanın temelinde yatar. Oranın bilinçli olarak bozulması dikkati, belli yöne çekmek için kullanılabilir.

### **Renk**

İnsanlar genelde sıcak ve parlak renkleri severler. Resimlemede fazla ayrıntılı, konuyu dağıtıcı bir renk armonisi kullanmamaya dikkat etmek gerekir. İllüstrasyonda çok fazla renk kullanımı, renkleri bir araya getirirken yapılan uyum yanlışlıkları, siyah, beyaz değerlerinin dengeli kullanılması, kitapların görünümünü olumsuz yönde etkiler.

### **Sayfa Düzeni**

Sayfa düzeni grafiksel etki açısından, okuma ve algılama yönünden önemli bir etkendir. İllüstrasyon boyutlarının devamlı çerçeveler içine alınması hep aynı boyutlar içinde monoton bir görünüm sunması illüstrasyonların hatalı gerçekleştirilmesi okuma hızını da etkiler.

Çeşitli kaynakların illüstrasyonların üretimiyle ilgili çeşitli görüşlerine rağmen, temel olarak hangi teknikle ya da ne şekilde yapılmış olursa olsun, istenilen mesajı doğru bir şekilde verebiliyor ve istenilen etkiyi sağlayabiliyor ise amacına ulaşmış demektir.

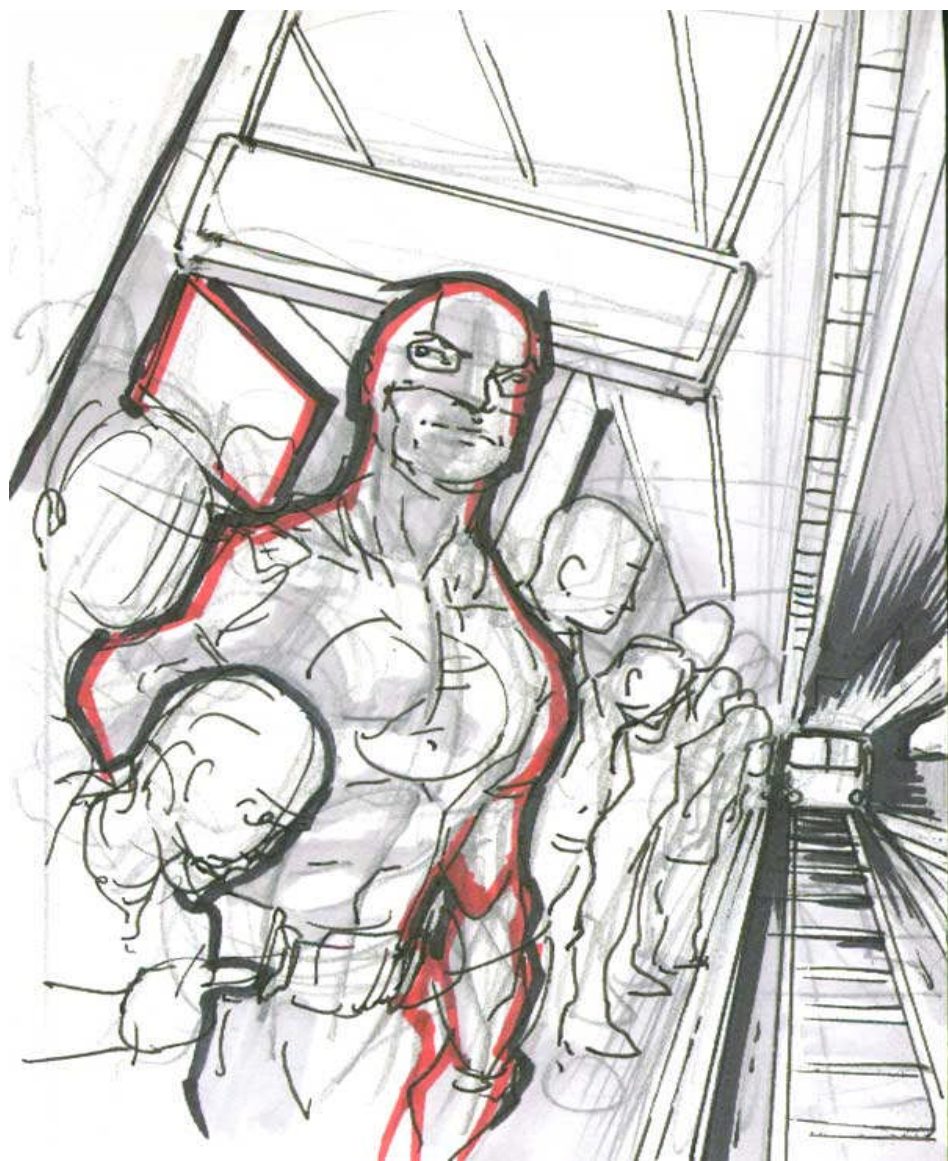

**Şekil 2.1: "Serüven" adlı dergi kapağı eskiz çalışması**

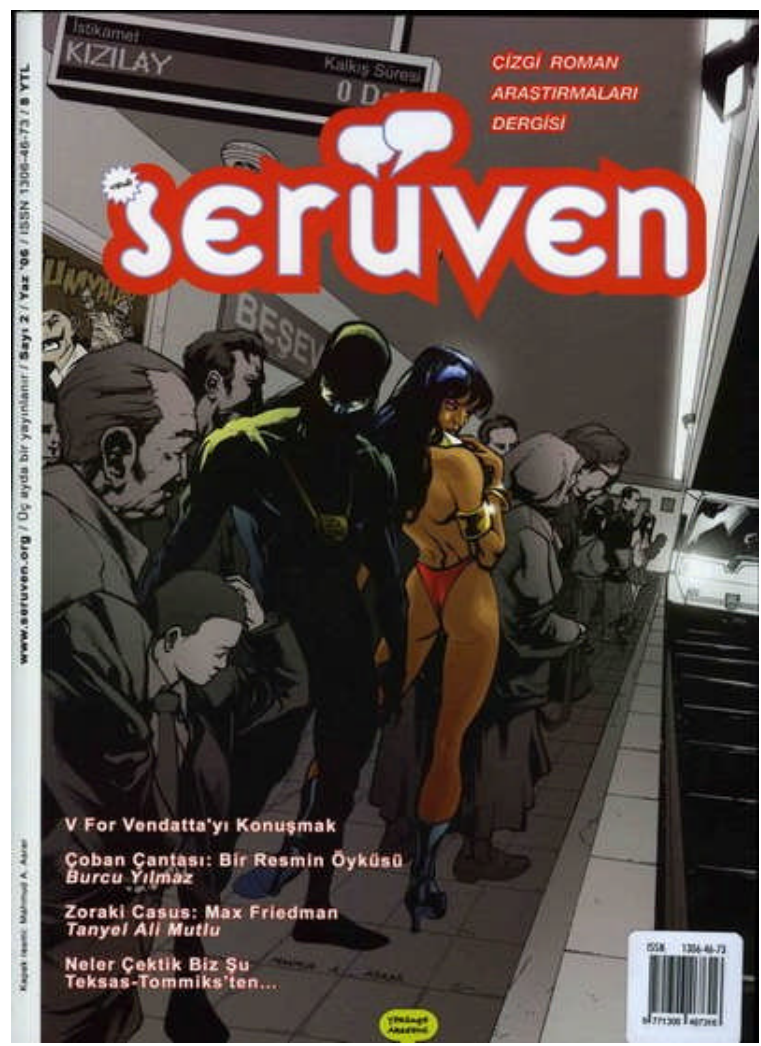

**Şekil 2.1: "Serüven" adlı dergi kapağı**

# <span id="page-23-0"></span>**UYGULAMA FAALİYETİ UYGULAMA FAALİYETİ**

Aşağıdaki işlemleri tamamladığınızda kara kalem ve boyama teknikleriyle ve kompozisyon kurallarına uygun eskizi istenilen sürede çizebileceksiniz.

### **İŞLEM BASAMAKLARI**

 $\triangleright$  Cizim araçlarını hazırlayınız. Kuru boya, cetvel, kurşun kalem, guaj boya, fırça, su kabı, silgi, bant, makas,

 Eskiz uygulanacak yüzeyleri seçiniz. A4 ve a3 ebadında resim kâğıdı

 Eskiz uygulanacak yüzeyleri çizim masasına sabitleyiniz. Temiz ve düzenli çalışınız.

 Kara kalem tekniği eskizi oturtacağınız alanı belirleyiniz. Ölçülü çalışınız. Roman boyu kitap ebadında Ön ve arka kapak ile kitap sırtının görüleceği açılımı cetvel yardımıyla çiziniz.)

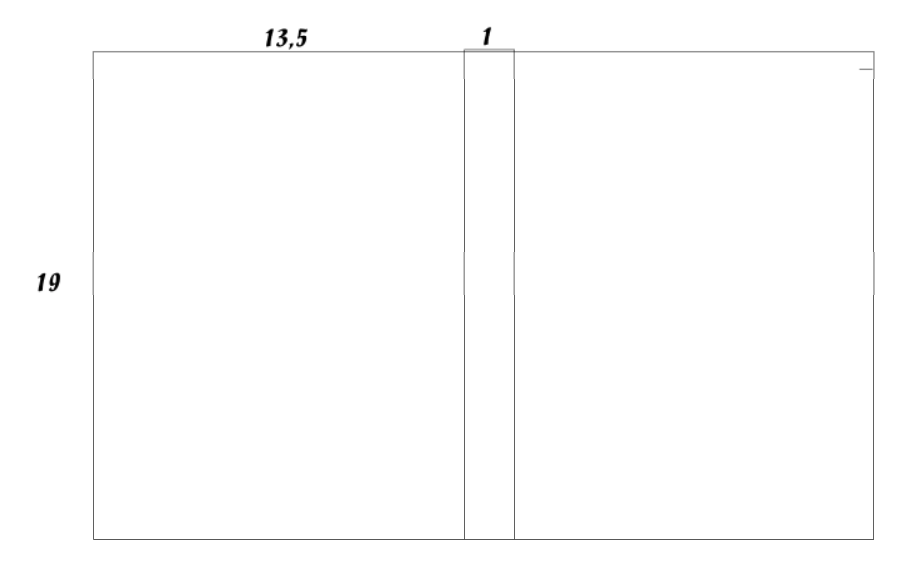

**Şekil 2.1: Çalışma alanını çiziniz. 13.5cm X 19cm (roman boyutu kitap ebadı)**

 Kara kalem tekniği ile eskiz hazırlayınız. Standart kitap boyutu sınırları içine eskizinizi çiziniz.

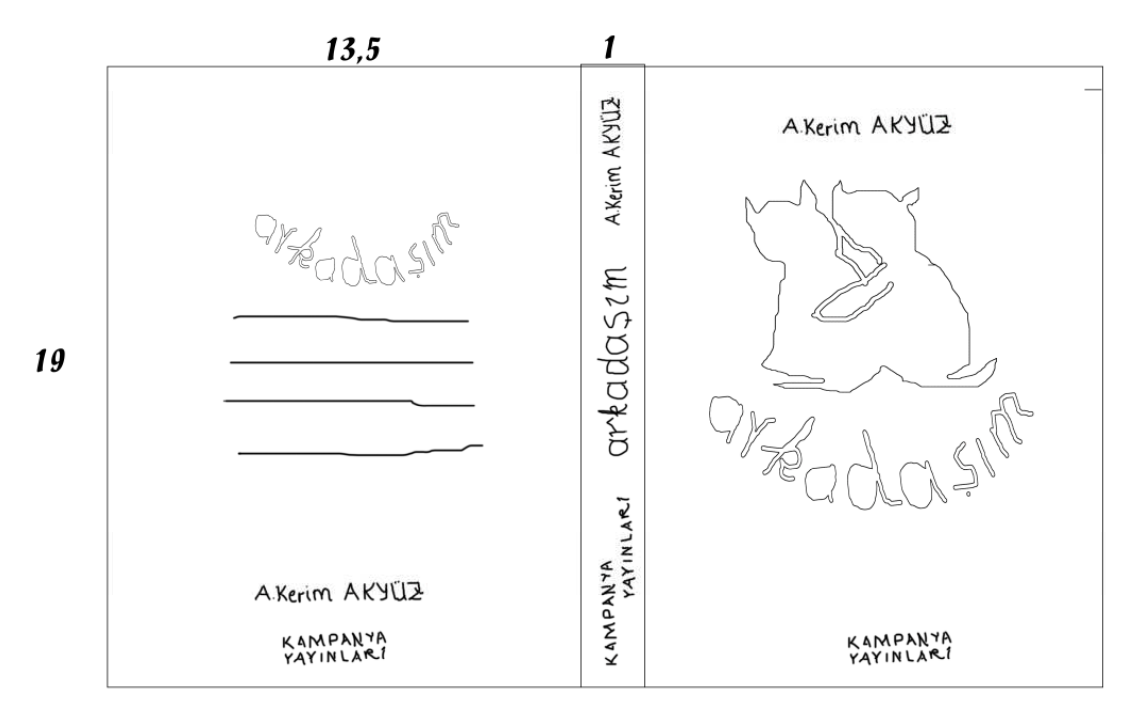

**Şekil 2.2: Kara kalem tekniği ile eskizinizi tamamlayınız.**

### **Kitap Kapağını Oluşturan Öğeler**

Ağırlıkla Kullanılan Renkler Anahtar Sözcükler İç Hedef Kitlesi Dış Hedef Kitlesi Başlık Renk Biçim Ebat Yazar Adı-Yayınevi Adı Kompozisyon Guaj boya tekniği ile eskizinizi boyayınız

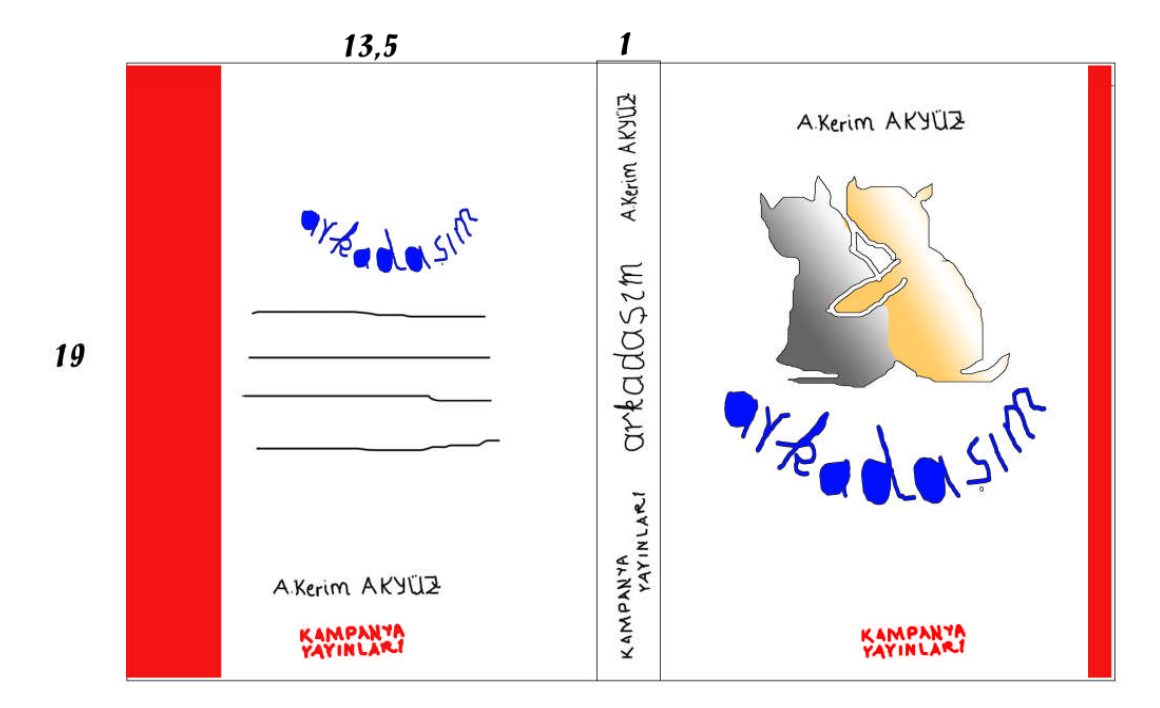

**Şekil 2.3: Kara kalem tekniği ile eskizinizi tamamlayınız.**

Eskizin eksikliklerini kontrol ediniz.

Seçtiğiniz kitap kapağı eskizinden eksiklikleri gideriniz. Eskizinizi kitap kapağı yaptıran kurum ve kuruluşla paylaşacağınızı düşünerek ve sergi, benzeri sunumlarda da kullanabileceğinizi de unutmadan paspartulayınız.

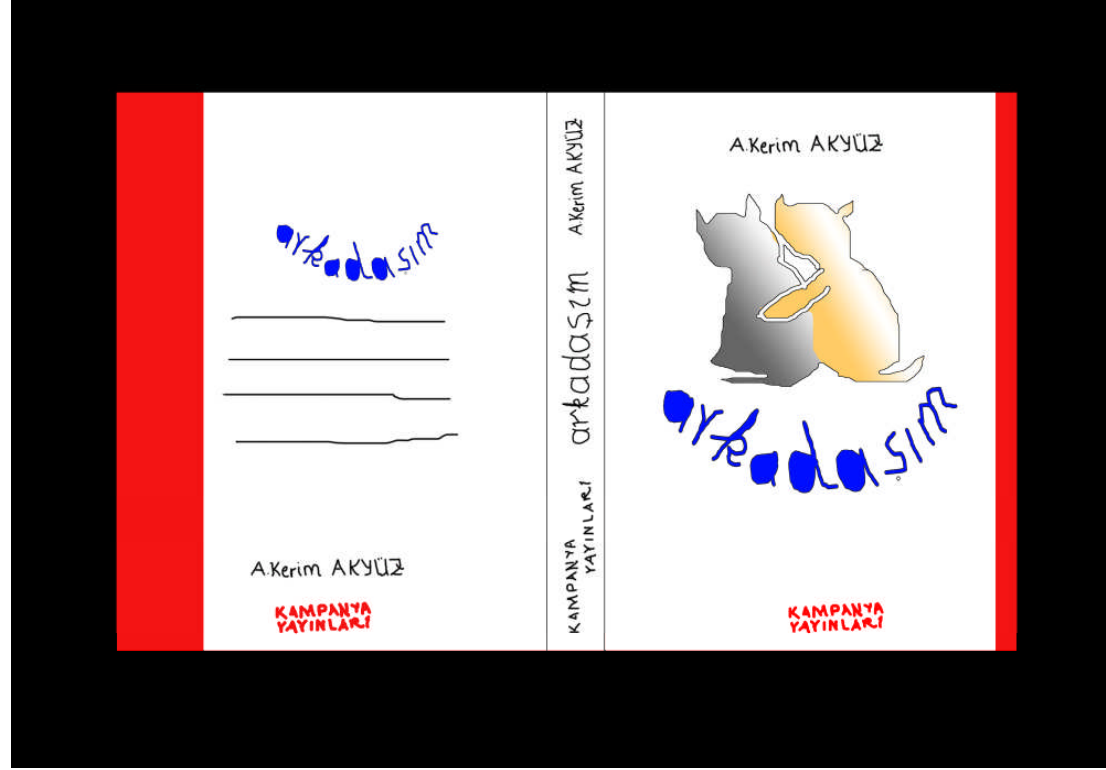

**Şekil 2.4: Çalışmanızı paspartulayınız**

# <span id="page-27-0"></span>**ÖLÇME VE DEĞERLENDİRME ÖLÇME VE DEĞERLENDİRME**

Bu faaliyet ile ilgili hangi bilgileri kazandığınızı aşağıdaki soruları cevaplayarak belirleyiniz.

### **B- OBJEKTİF TESTLER (ÖLÇME SORULARI)**

Aşağıdaki soruları cevaplayınız.

- 1. İllüstrasyonda dikkat edilecek noktalar nelerdi
- 2. İllüstrasyon mekan kavramını açıklayınız.
- 3. İllüstrasyon oran kavramını açıklayınız.
- 4. İllüstrasyonda renk kavramını açıklayınız.
- 5. İllüstrasyonda sayfa düzeni kavramını açıklayınız.

Cevaplarınızı cevap anahtarı ile karşılaştırınız.

### **DEĞERLENDİRME**

Cevaplarınızı cevap anahtarı ile karşılaştırınız. Doğru cevap sayınızı belirleyerek kendinizi değerlendiriniz. Yanlış cevap verdiğiniz ya da cevap verirken tereddüt yaşadığınız sorularla ilgili konuları faaliyete dönerek tekrar inceleyiniz.

Tüm sorulara doğru cevap verdiyseniz diğer faaliyete geçiniz.

### **UYGULAMALI TEST**

"…………………" adlı kitabın eskizini hazırlayınız.

Bir önceki uygulamanızda konusunu seçtiğiniz kitabınızın, işlem basamaklarına göre eskiz çalışmasını yapınız.

- Çizim araçlarını hazırlayınız.
- Eskiz uygulanacak yüzeyleri seçiniz.
- Eskiz uygulanacak yüzeyleri çizim masasına sabitleyiniz.
- Karakalem tekniği eskizi oturtacağınız alanı belirleyiniz.
- Karakalem tekniği ile eskiz hazırlayınız.
- $\triangleright$  Seçilen eskizi renklendiriniz.
- Eskizin eksikliklerini kontrol ediniz

## **DEĞERLENDİRME ÖLÇEĞİ**

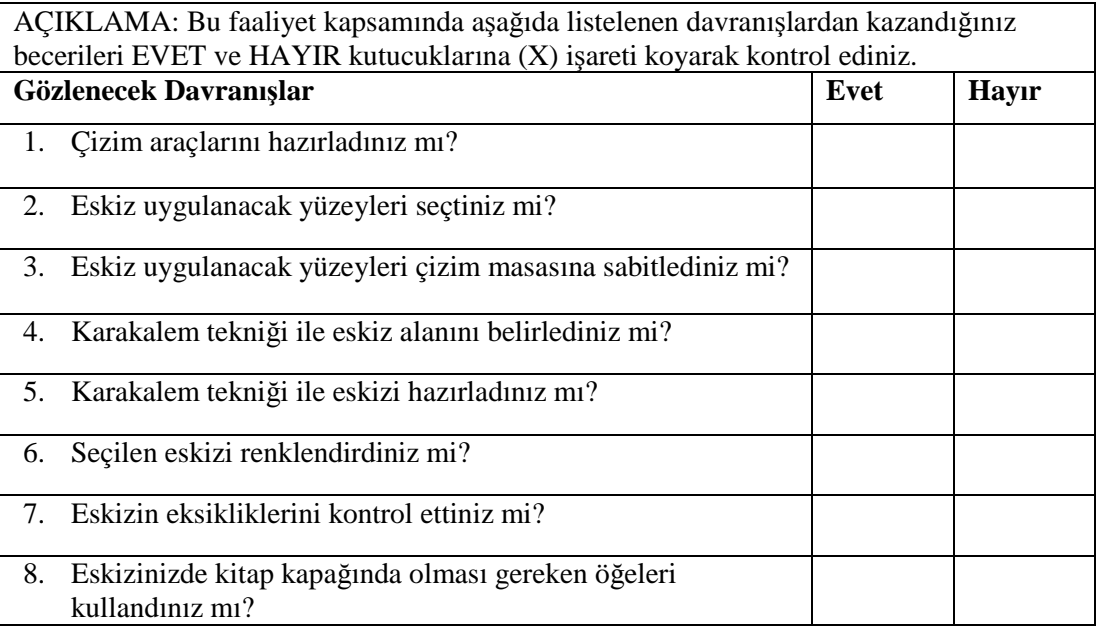

Aşağıdaki ölçütleri göre yukarıdaki çalışmanızı değerlendiriniz.

## **DEĞERLENDİRME**

Uygulama faaliyetinde kazandığınız davranışlarda işaretlediğiniz 'evet ' ler kazandığız becerileri ortaya koyuyor. 'hayır ' larınız için ilgili faaliyetleri tekrarlayınız. Tamamı 'Evet ' ise diğer öğrenme faaliyetine geçiniz.

# <span id="page-30-0"></span>**ÖĞRENME FAALİYETİ- 3**

# **AMAÇ**

Uygun ortam sağlandığında; bilgisayarda resim işleme programı ile eskizi orijinal çalışmaya dönüştürebileceksiniz.

# **ARAŞTIRMA**

Bu faaliyet öncesinde yapmanız gereken öncelikli araştırmalar şunlardır:

- İllüstrasyon, fotoğraf ve grafik ağırlıklı kitap kapağı örneklerini inceleyiniz.
- Araştırma işlemleri için internet ortamını kullanınız.

# <span id="page-30-1"></span>**3. BİLGİSAYARDA RESİM İŞLEME PROGRAMIYLA KAPAK TASARIMI**

## <span id="page-30-2"></span>**3.1. Arka Plan Temizleme**

### <span id="page-30-3"></span>**3.1.1. Arka Planı Temizleme / Pen Tool**

Çalışmaya başlamadan, her zaman önce resmi inceleyiniz.

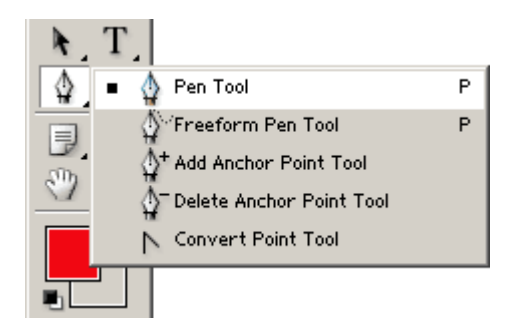

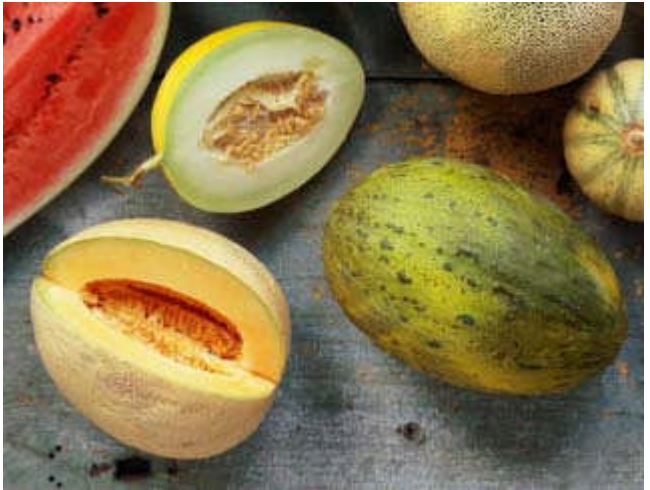

**Resim 3.1: Arka plan İşlem basamakları-1**

Resimden iki kavunu çıkarmamız gerekiyor. Resmi inceliyoruz.

Arka plan karışık ve seçmemiz gereken parçalar net olduğu için, en mantıklı seçme aracı Pen Tool olarak görünüyor.

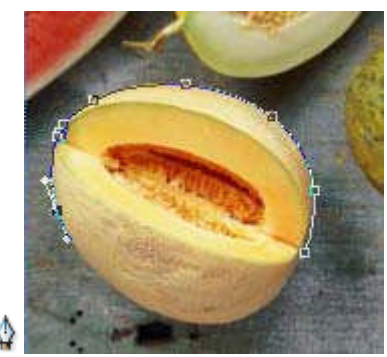

**Resim 3.2. Arka plan işlem basamakları-2**

Resimdeki gereken parçanın çevresini Pen Tool 'u kullanarak dönün. Başlangıç noktasını imajın düz hatlarından biri olarak seçmeniz, path 'i bitirdiğiniz zaman o kısımda bir sorun olmasını engeller.

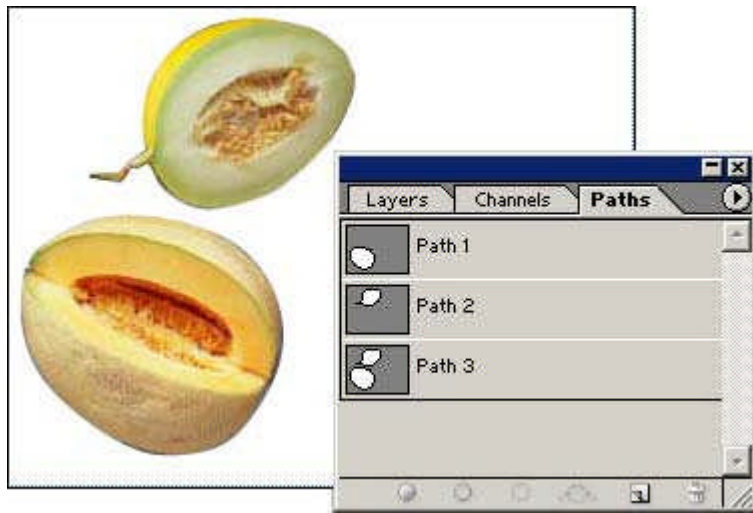

**Resim 3.3: Arka plan işlem basamakları-3**

Çizdiğiniz bir nesnenin Path 'i bitince, Path ' kaydeder ve seçililikten çıkarırsanız, aynı resim üzerindeki diğer nesneyi seçerken yeni bir work Path açılır. İşiniz bitince onu da kaydedersiniz. Yukarıdaki örnekteki 1 ve 2 numaralı Pathler böyle hazırlandı.

Pathi seçililikten çıkarmadan devam ederseniz tüm çizdikleriniz aynı yerde toplanır. Hangisini yapacağınıza kendiniz karar vereceksiniz. Çalıştığınız işin durumuna göre bu ayrıntı işinize yarayabilir.

Ctrl (ya da Mac.elma tuşunu) basılı tutarken pathin üzerine tıklarsanız, resmin üzerinde seçili alanın oluştuğunu görürsünüz. Hemen tıklarsanız içini silersiniz. Select/Inverse seçili alanın dışını seçmenizi sağlar. Path 'in seçili olmamasına dikkat ediniz, yoksa o silinir.

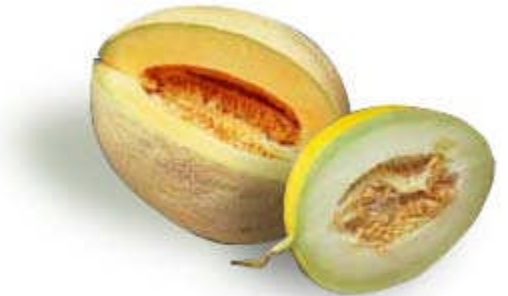

**Resim 3.4: Arka plan işlem basamakları-4**

Dışını sildiğiniz parçaları istediğiniz gibi düzenleyebilirsiniz. Gölge eklemeniz iyi olur.

### <span id="page-33-0"></span>**3.1.2. Arka Planı Temizleme / Magic Wand**

Çalışmaya başlamadan, her zaman önce resmi inceleyiniz.

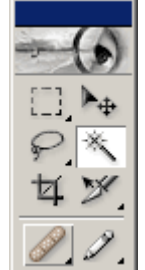

**Resim 3.5: Arka plan işlem basamakları-1**

Tabağı çimenlerin üzerinden kaldırıp masaya koymamız gerekiyor. Resmin genel yapısını inceliyoruz.

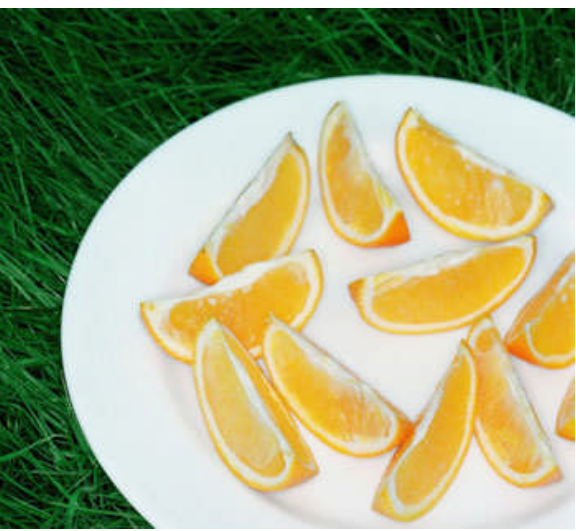

**Resim 3.6: Arka plan işlem basamakları-2**

Tabak bizim için çok net bir seçme alanı sağlıyor. Bu durumda Magic Wand en uygun araç

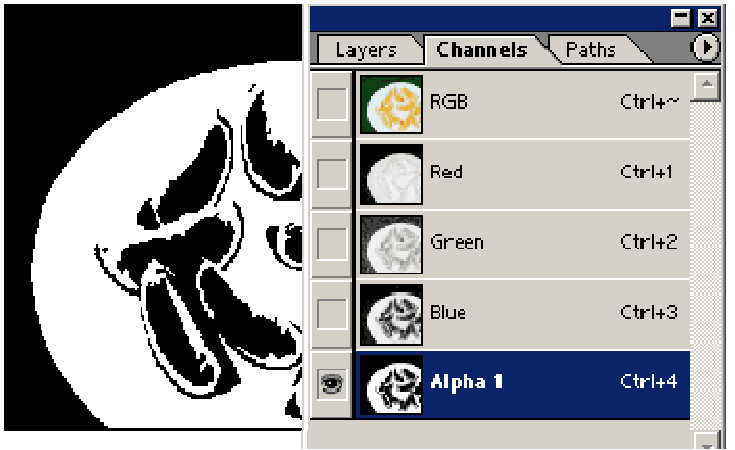

**Resim 3.7: Arka plan işlem basamakları-3**

Tabağa tıkladığımızda seçilen alanı save selection aracılığıyla alfa kanalı olarak kaydediniz. İçinde istemediğimiz parçalar var. Dışında da olsaydı ikisinden birini temizlememiz gerekecekti. Ama tabağın dışı bize net bir seçim alanı oluşturduğu için içindeki portakal dilimi parçalarını silmeye uğraşmanın anlamı yok. Çünkü nasıl olsa bu alfa kanalını işimiz bitince silip atacağız.

Aşağıda sağ ve soldaki parçaları inceleyin. 1. resimdeki tabağın çevresindeki çimenlerden etkilendiği için biraz tırtıklı. Bunu seçerek resmin dışını sildiğimizde kırık parçalar görünüyor.

Resimde ise, Blur more filtresi kullanarak kanalı biraz yumuşattık. Tabağın dışını Magic Wandla seçip silersek daha iyi bir sonuç alıyoruz.

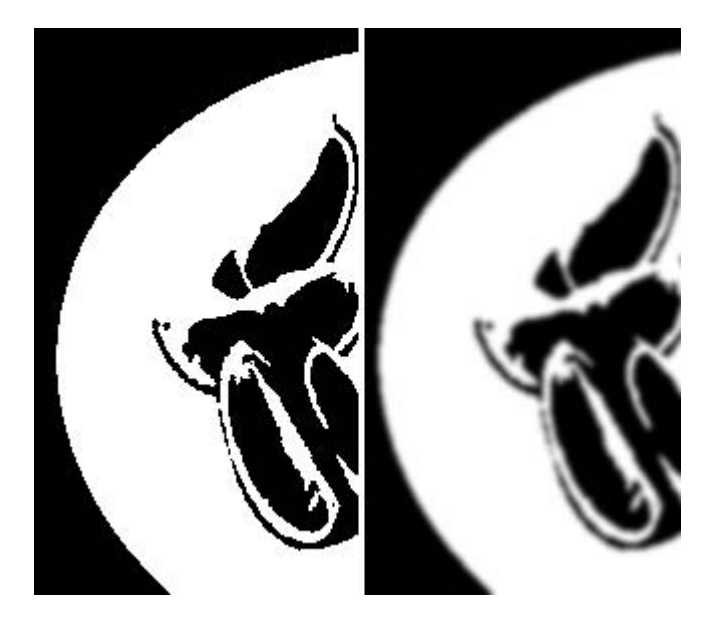

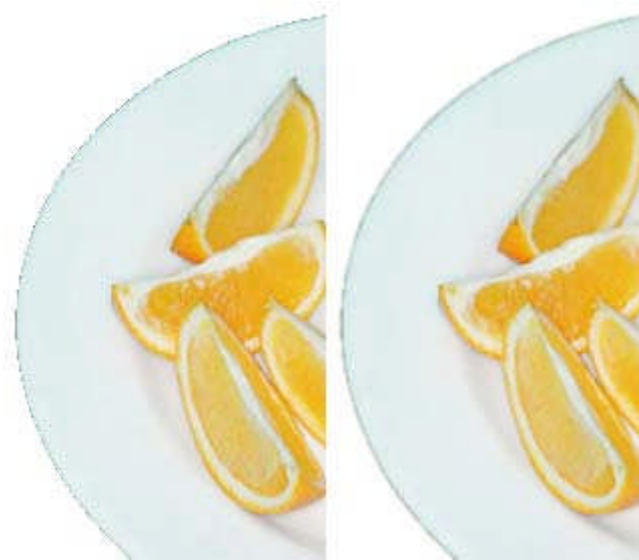

**Resim 3.8: Arka plan işlem basamakları-4**

Portakal tabağını masaya koyduk.

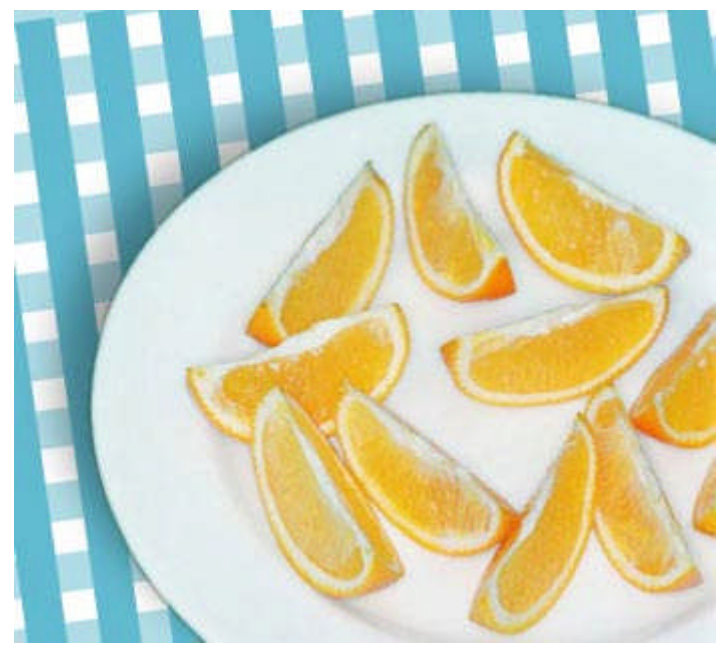

**Resim 3.9: Arka plan işlem basamakları-5**
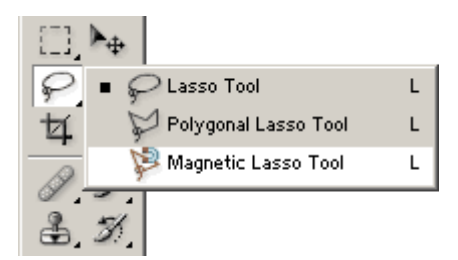

## **3.1.3. Arka Planı Temizleme** Þ

#### **Magnetic Laso**

Çalışmaya başlamadan, her zaman önce resmi inceleyiniz.

Böğürtleni zeminden ve yapraklardan ayıracağız. Resme bakıyoruz, zemin açık renk, yapraklar ile seçeceğimiz kısım zıt renkler, bu yüzden işimiz kolay. Çünkü Magnetic Lasso, açık koyuya ve renge kontrastlığına duyarlı bir araç. Yapacağınız şey, aracı seçip, bir noktaya tıklayarak başlayıp, seçeceğiniz kısmın çevresinde fareniz ile dolaşmaya başlamak. Gereken yerler olursa oraya tekrar tıklayıp, tıklamalarla devam edebilirsiniz., Gereken yerlerde farenizi dolaştırmaya devam edersiniz.

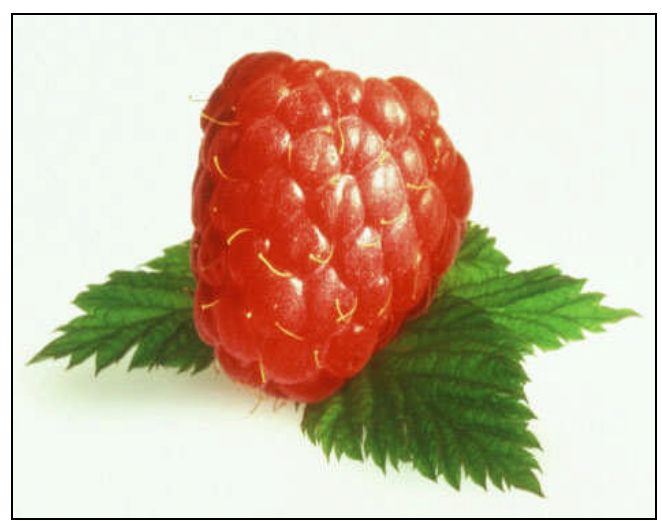

**Resim 3.10: Arka plan işlem plan işlem basamakları**

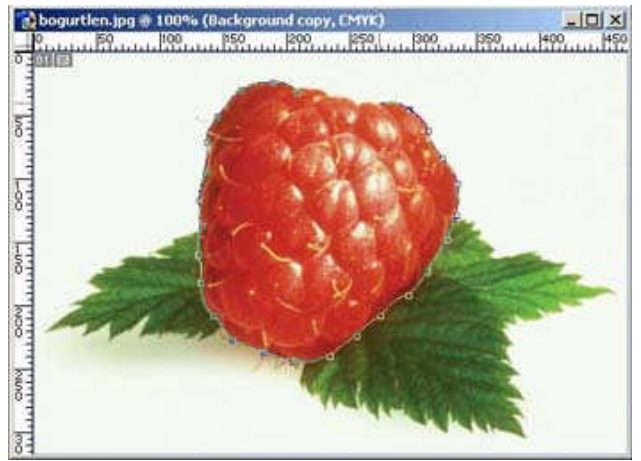

**Resim 3.11: Arka plan işlem basamakları-2**

Başlangıç noktanızın üstüne gelince tekrar tıklayarak işlemi bitirirsiniz. Seçili alanınız hemen oluşur. Select/Invers ile dışını seçip silebilirsiniz.

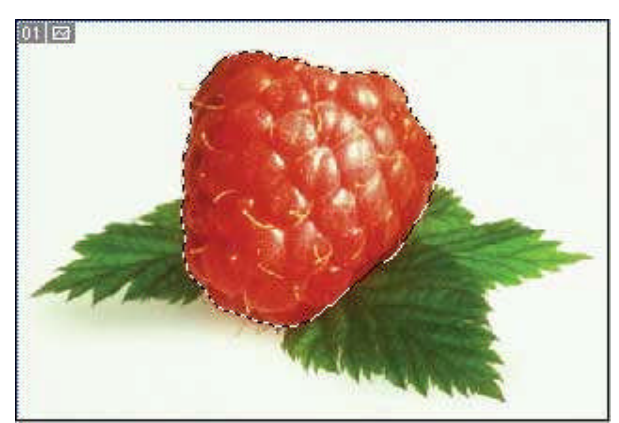

**Resim 3.12: Arka plan işlem basamakları-3**

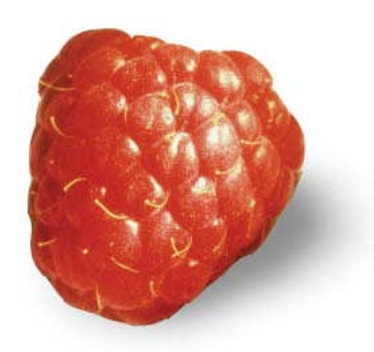

**Resim 3.13: Arka plan işlem basamakları-4**

**3.1.4. Arka Planı Temizleme / Extract**

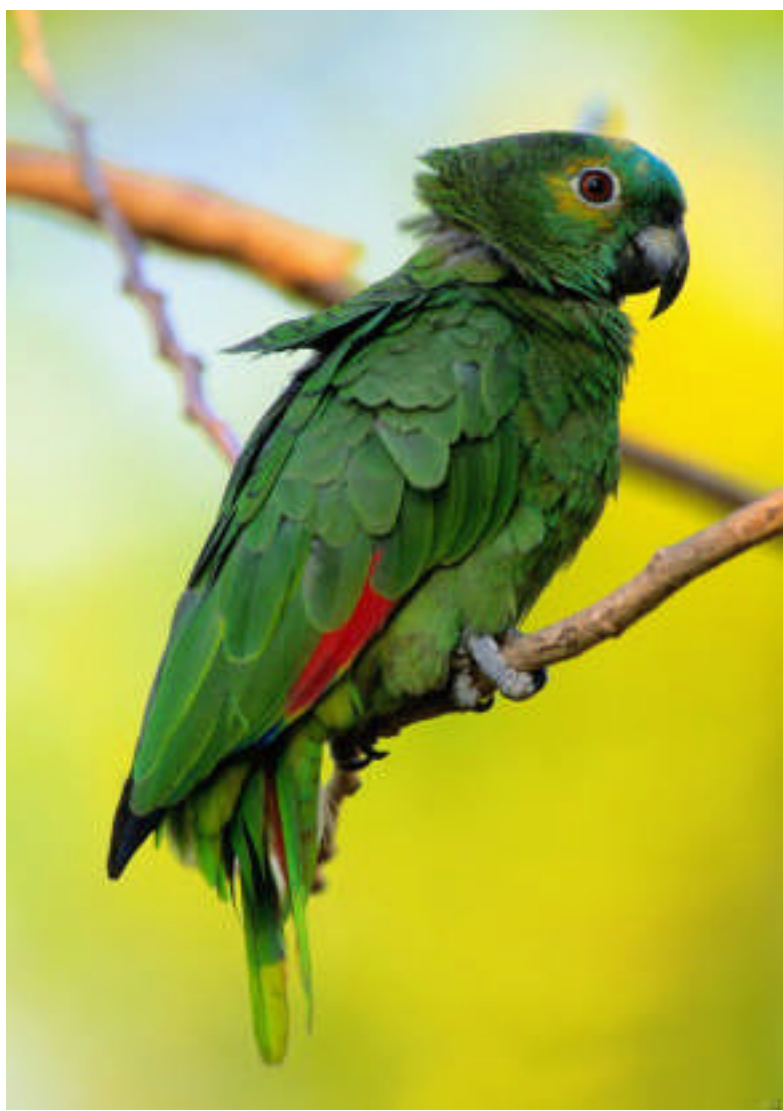

**Resim 3.14: Arka plan işlem basamakları-1**

Extract Zemini temizlemenin yollarından birisi. Filter menüsünden ulaşabilirsiniz.

Resmin özelliğine ve büyütme oranına göre bir fırça büyüklüğü belirleyin. Olabildiğince büyütür ve küçük bir fırça seçerseniz daha titiz bir çalışma yapabilirsiniz. Background layer 'ınde iseniz bunu değiştirdiği (layer 1 olarak) ve zemini tümüyle yok ettiği için, gerekme ihtimaline karşılık, layer 'ınızın bir kopyasını alıp onun üstünde çalışsanız iyi olur.

Resmin tümünün çevresini kalem ile çizin. yanlışlıkla seçmeniz gereken yere taşarsanız, silgi ile silebilirsiniz.

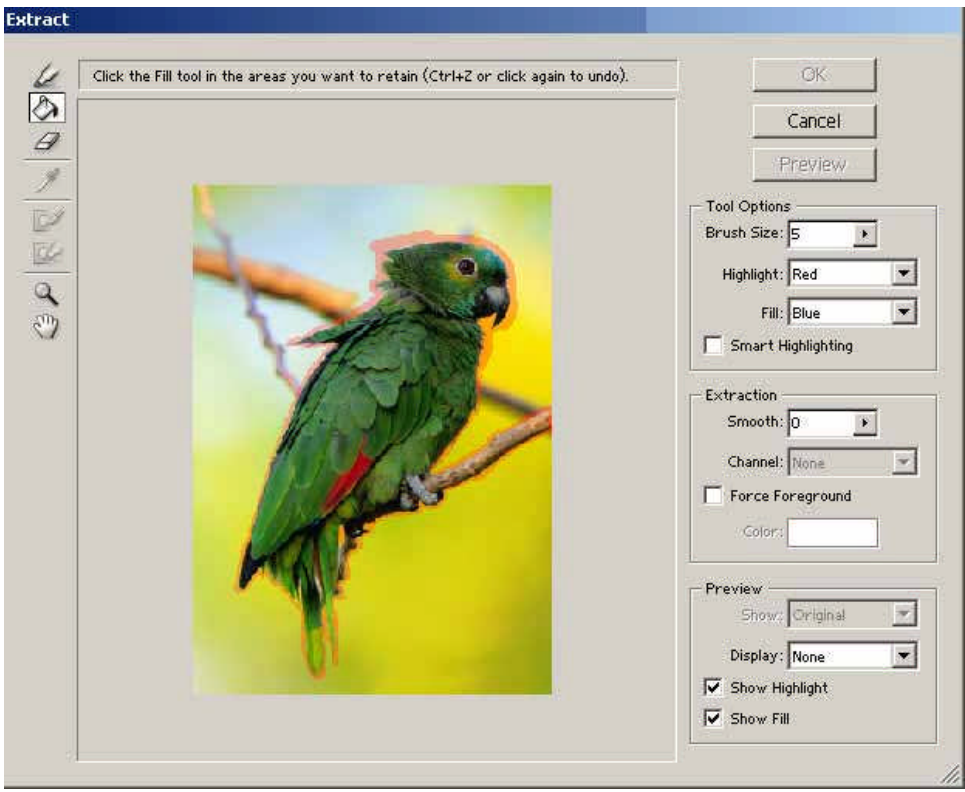

**Resim 3.15: Arka plan işlem basamakları-2**

İşiniz bitince, kova simgesine tıklayıp seçeceğiniz alana tıklayın. İçi dolacaktır. Bu aşamada Ok butonunun aktif olduğunu da göreceksiniz. Ok deyiniz ve çıkınız.

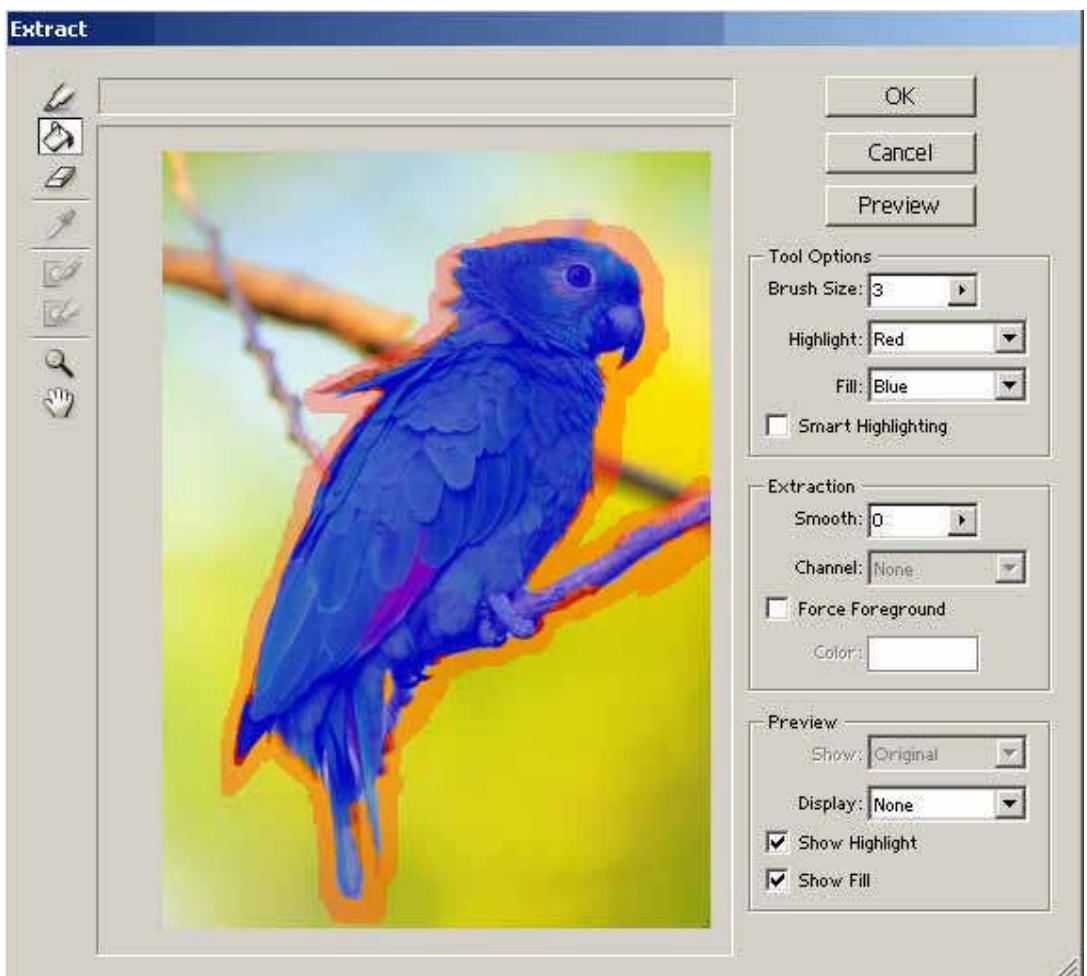

**Resim 3.16: Arka plan işlem basamakları-3**

İster zeminsiz kullanınız, ister başka bir zemine yerleştiriniz.

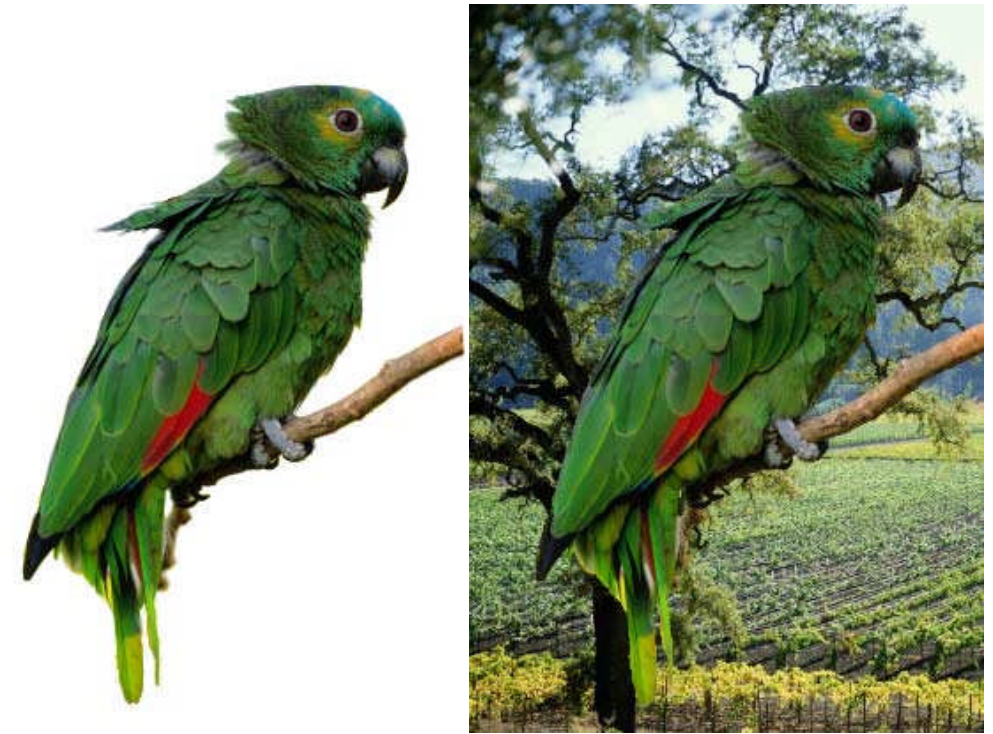

**Resim 3.17: Arka plan işlem basamakları-4**

## **UYGULAMA FAALİYETİ UYGULAMA FAALİYETİ**

Aşağıdaki işlemleri tamamladığınızda, bilgisayarda resim işleme programıyla eskizini hazırladığınız kitap kapağına bakarak orijinal kitap kapağı tasarımı yapabileceksiniz.

### **İŞLEM BASAMAKLARI**

Görsel öğeleri bilgisayara aktarınız.

Kullanacağınız hazır resim, fotoğraf ve benzeri biçimleri elektronik ortamdan (internet, CD, bellek) ya da bilgisayar dışı dokümanları bilgisayara bir tarayıcı vasıtasıyla taratarak (Scan etmek) bir klasörde toplayınız.

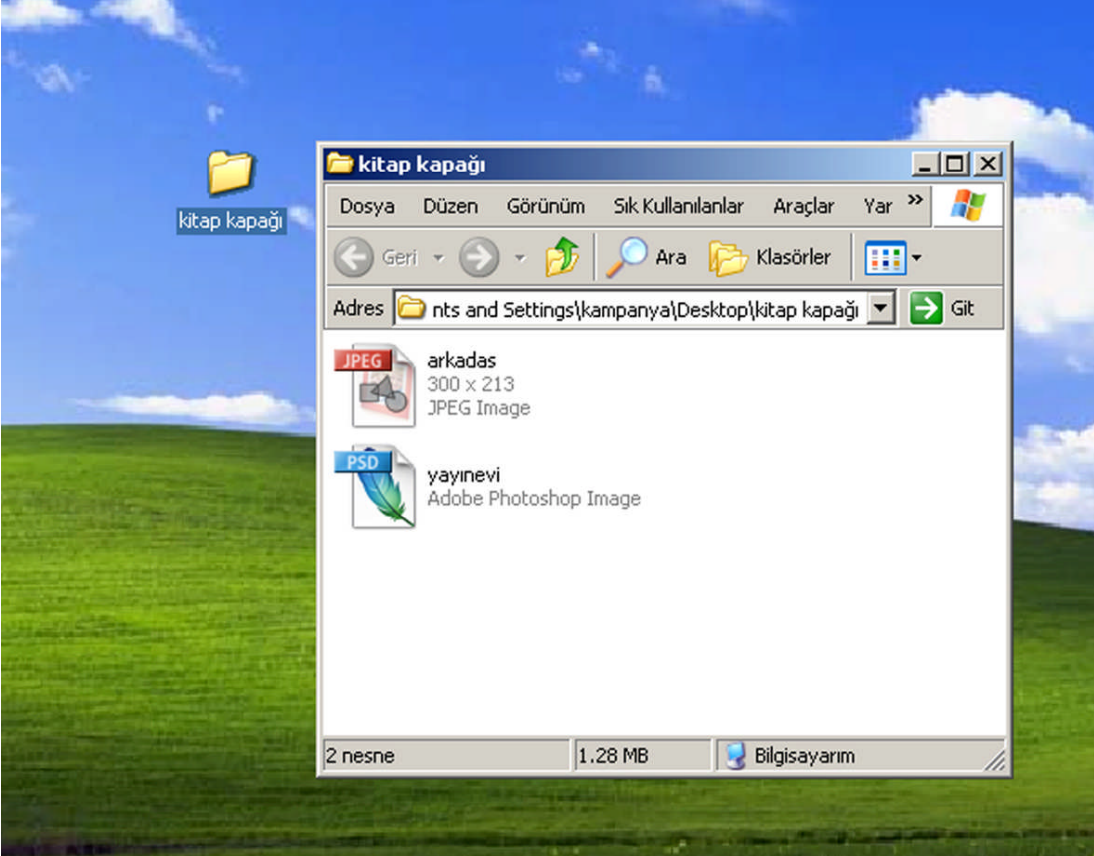

**Resim 3.18: Klasörde görsel öğeleri bir araya toplayınız.**

#### **Resim işleme programında yeni dosya açınız.**

Resim işleme programında file menüsünden new komutunu kullanarak belge açınız. Ve yeni belgede kitap kapağınızın ebat ve niceliksel değerlerini giriniz.

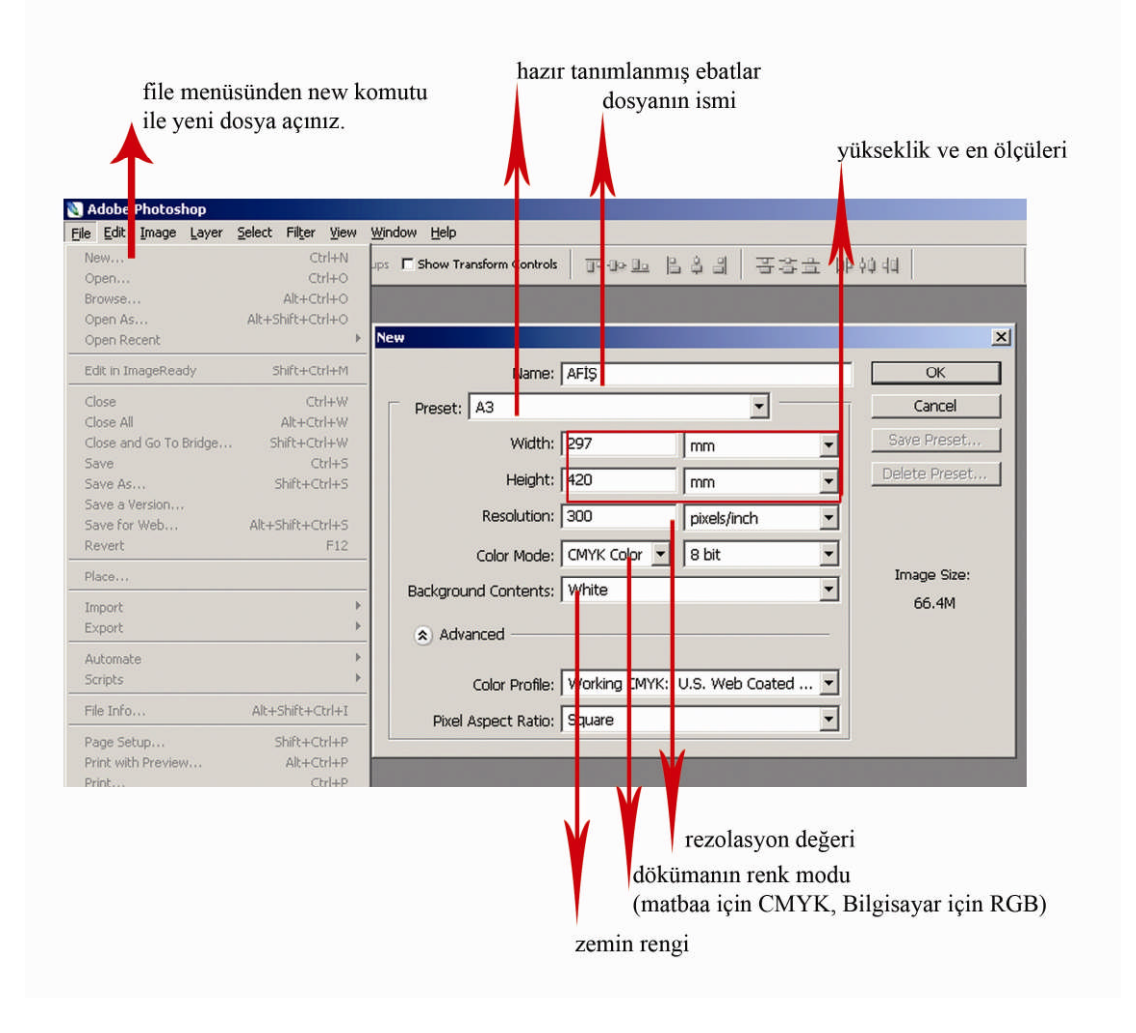

**Resim 3.19: Kitap kapağı ölçüsüne göre yeni dosya açınız.A4 yatay düşünelim. Yani: eni 297mm, boyu 210mm**

## **Çalışma alanını belirleyiniz.**

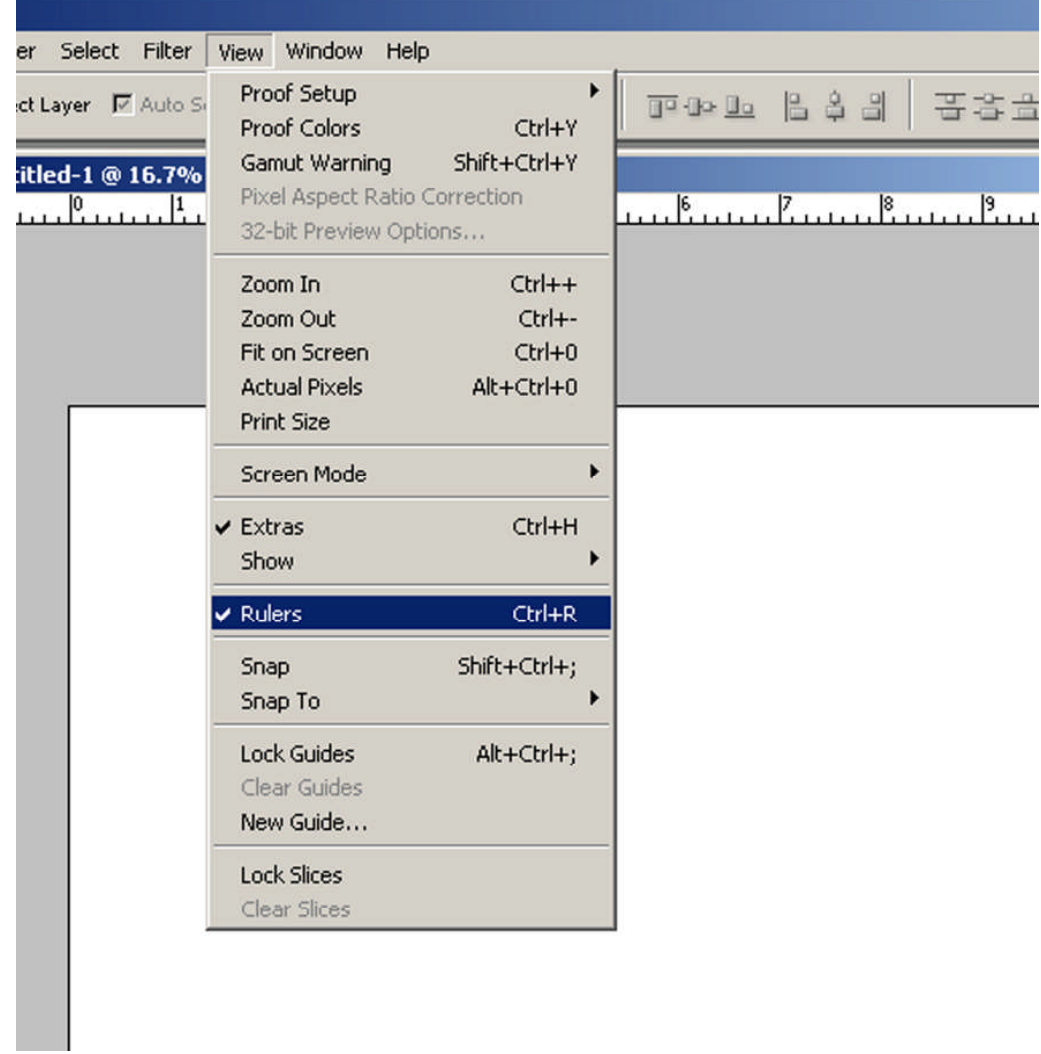

## **Resim 3.20: Cetveli açınız**

Açtığınız sayfada ön kapak, sırt ve arka kapağın yerlerini Cetvel (Rulers) ve ızgara (Gide) kullanarak belirleyiniz.

- **Layerleri (katmanları ) açınız.**
- **Birkaç tane layer açınız**.

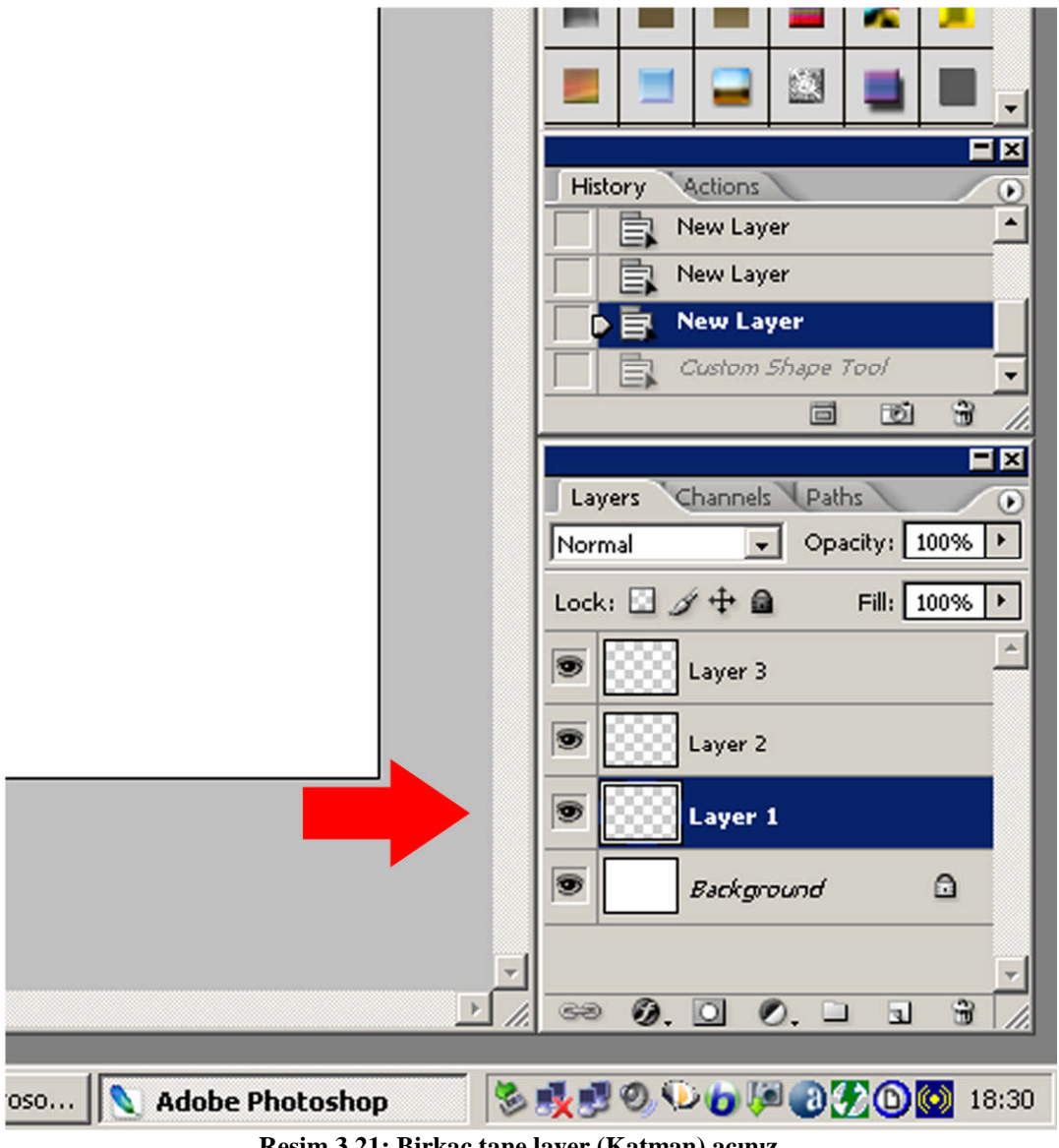

**Resim 3.21: Birkaç tane layer (Katman) açınız**

#### **Cetvel ve ızgarayı kullanınız.**

Açtığınız kâğıdın eni 297 mm, boyu ise 210 mm' dir. Standart roman boyu kitap ölçüsü, tek kapak için en 135 mm boy 190 mm' dir. Sırt kalınlığını ise sayfa adedi ve kâğıt gramajına göre baskı öncesinde belirlenir. Bunu siz 10mm olarak düşününüz. Bu durumda Resim işleme programında açtığınız A4 yatay alanı kitap kapağınıza göre optimize ediniz.

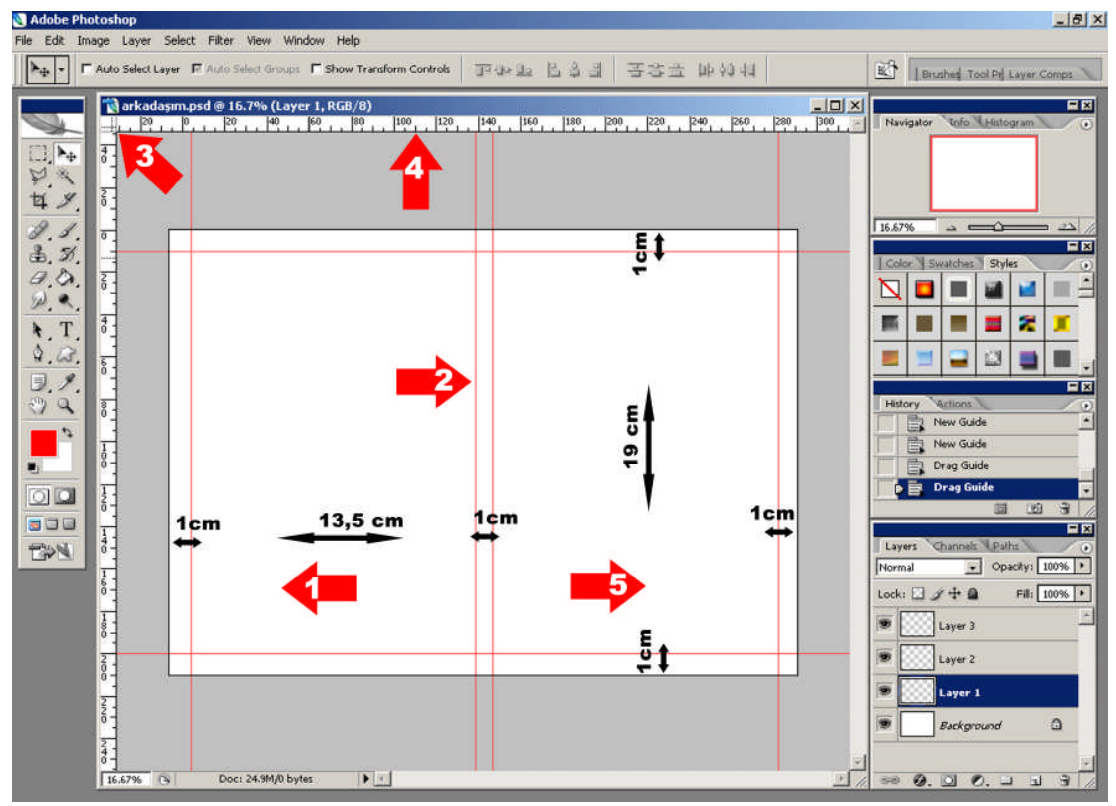

**Resim 3.22: Izgara (Guide) ve cetvel (Rulers) kullanımı**

Mouse 'un sol düğmesi ile cetvelinizin üzerine çift tıklayınız ve cetvelinizin ölçü birimini ayarlayınız. Mouse' unuzun sol düğmesi ile cetvelin üzerine gelip tek tıklayınız ve elinizi çekmeden mouse' u sayfada cetvel yardımı ile istediğiniz uzaklığa getiriniz ve bırakınız. Göreceksiniz ki, bir çizgi mouse ile beraber hareket etmektedir. En ve boy ızgaralarını yerleştirirken bu metodu kullanınız.

- Kitap arka kapağı
- Kitap sırtı
- Cetvel hizalama
- Cetvel ve ızgara kullanma
- Kitap ön kapağı

#### **Görsel öğeleri sayfaya aktarınız.**

Fotoğraf ve yayınevi logosunu taşıyınız.

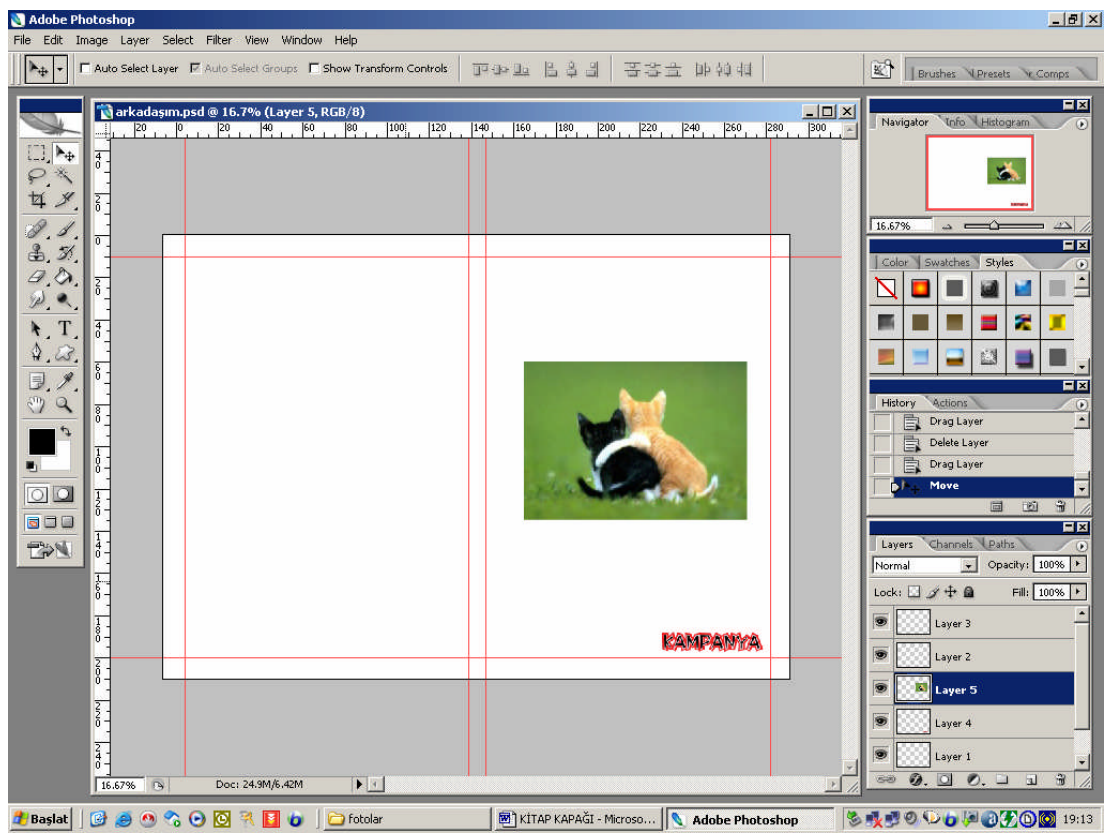

**Resim 3.23: Fotoğrafı ve logoyu ön kapağa yerleştiriniz.**

## **Fotoğrafların arka planını temizleyiniz.**

Arka plan temizleme araçlarından size uygun olanı ile kedileri fotoğrafın bütününden dekupe yöntemi ile ayırınız. Arka planı siliniz.

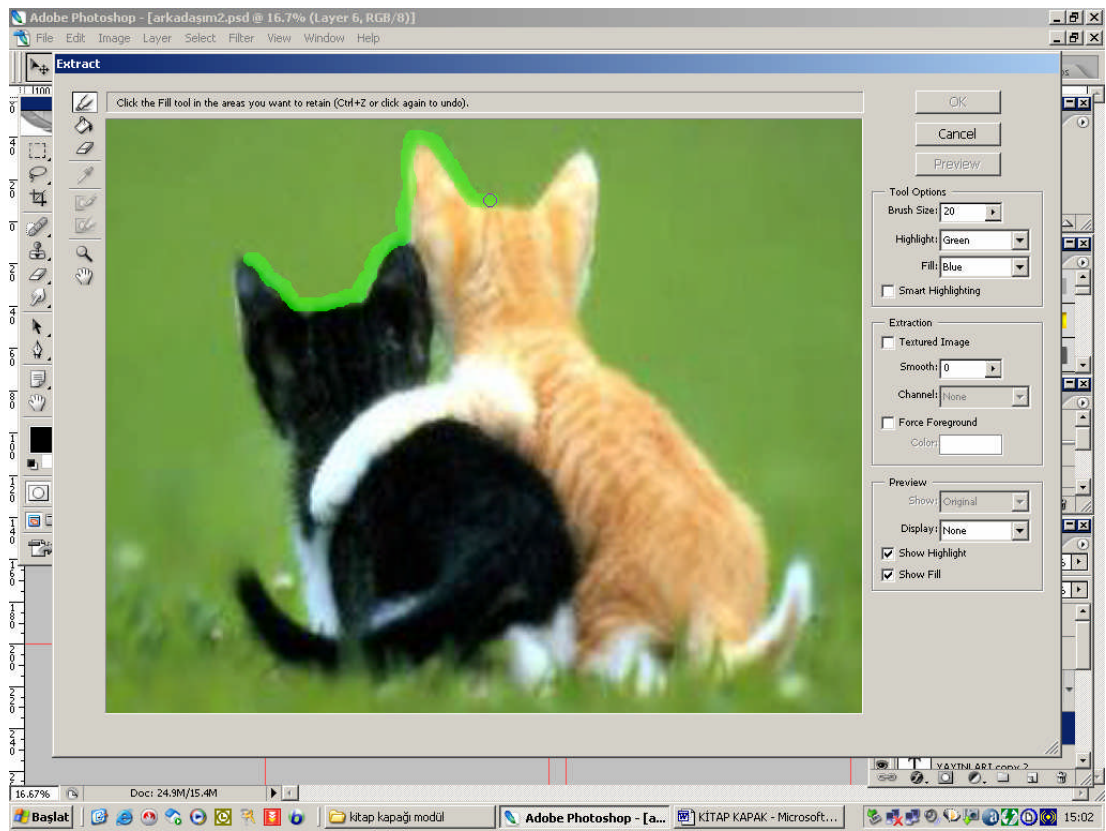

**Resim 3.24: Arka plan temizleme araçlarından Extract komutunu kullanınız**

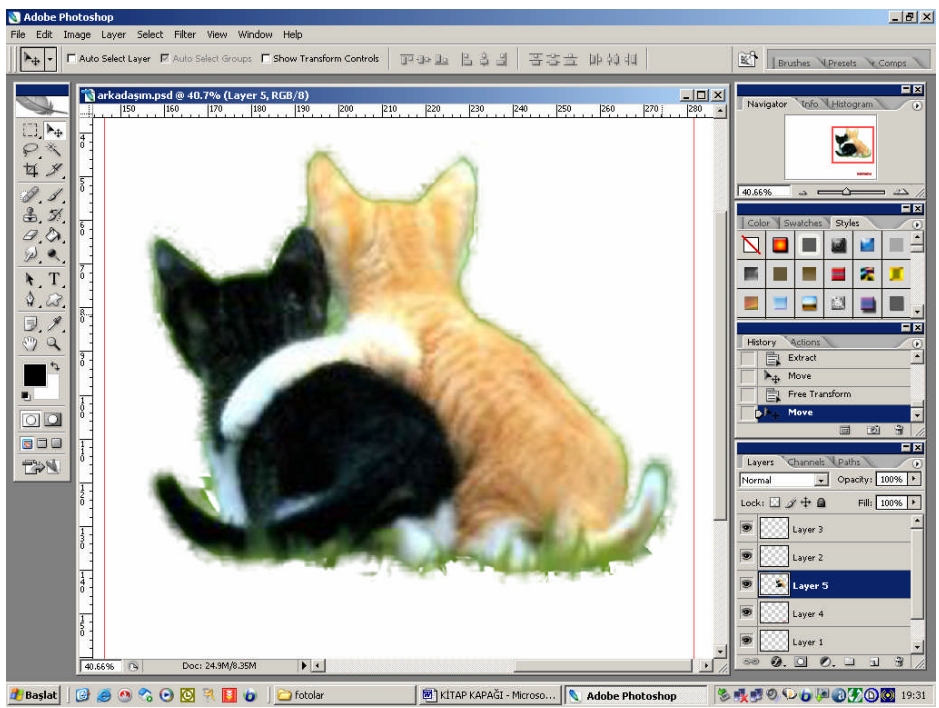

**Resim 3.25: Hafif çimen artıklarının da görsel katkısını tartışınız.** 

#### **Başlıkları yerleştiriniz.**

.

Kitap adını ve yayınevi logolarını yerleştiriniz. Başlıklara Color/Swatches/Styles Paletinden stiller uygulayınız

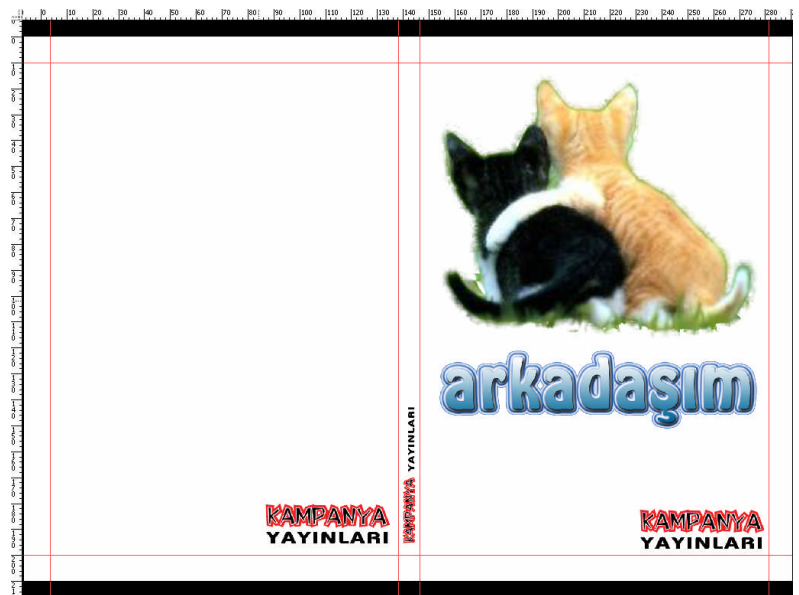

**Resim 3.26: Başlık ve logoyu yerleştiriniz**

#### **Yazıları biçimlendiriniz.**

Yazılarınız seçili iken araç özellik çubuğundaki Warp Text komutunu kullanarak yazılarınızı biçimlendiriniz.

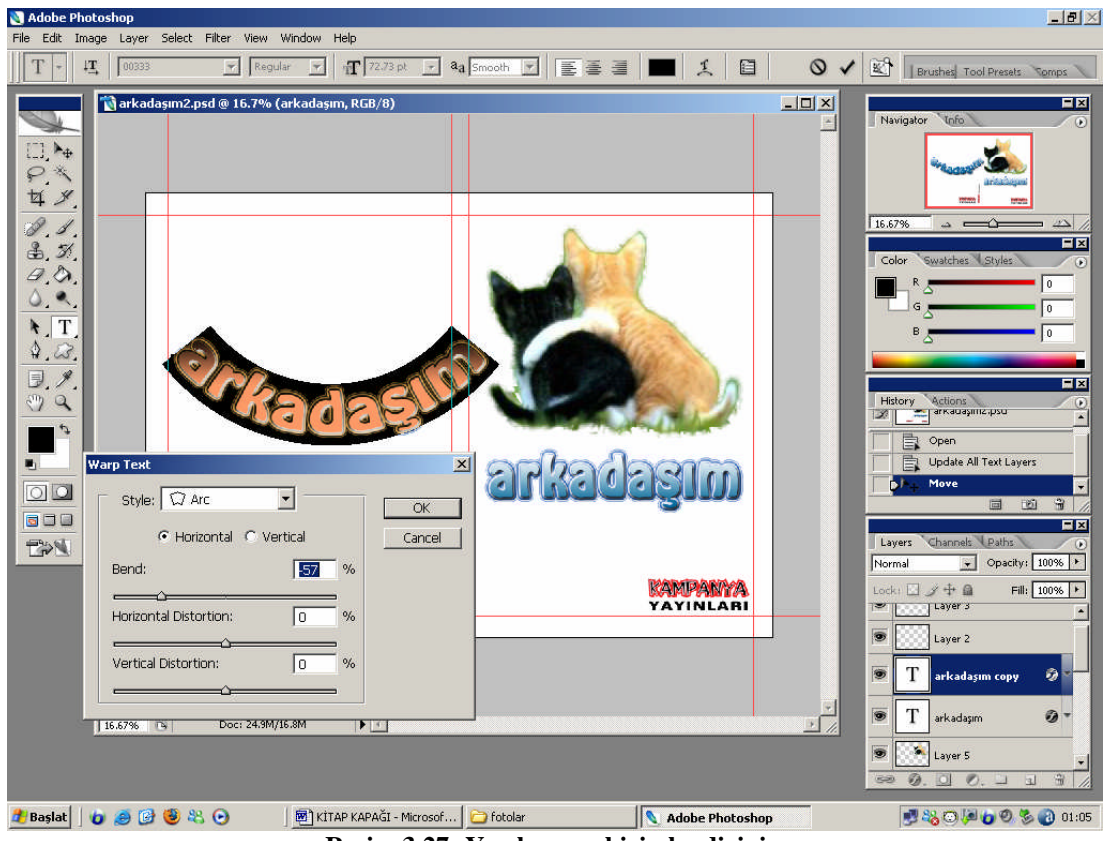

**Resim 3.27: Yazılarınızı biçimlendiriniz.**

#### **Yazıları ve biçimleri deforme ediniz.**

Yön, ebat, perspektif gibi değişiklik yaparken yazı ya da biçimin olduğu layer' i seçiniz. Edit menüsünden Free Transform komutunu kullanınız.

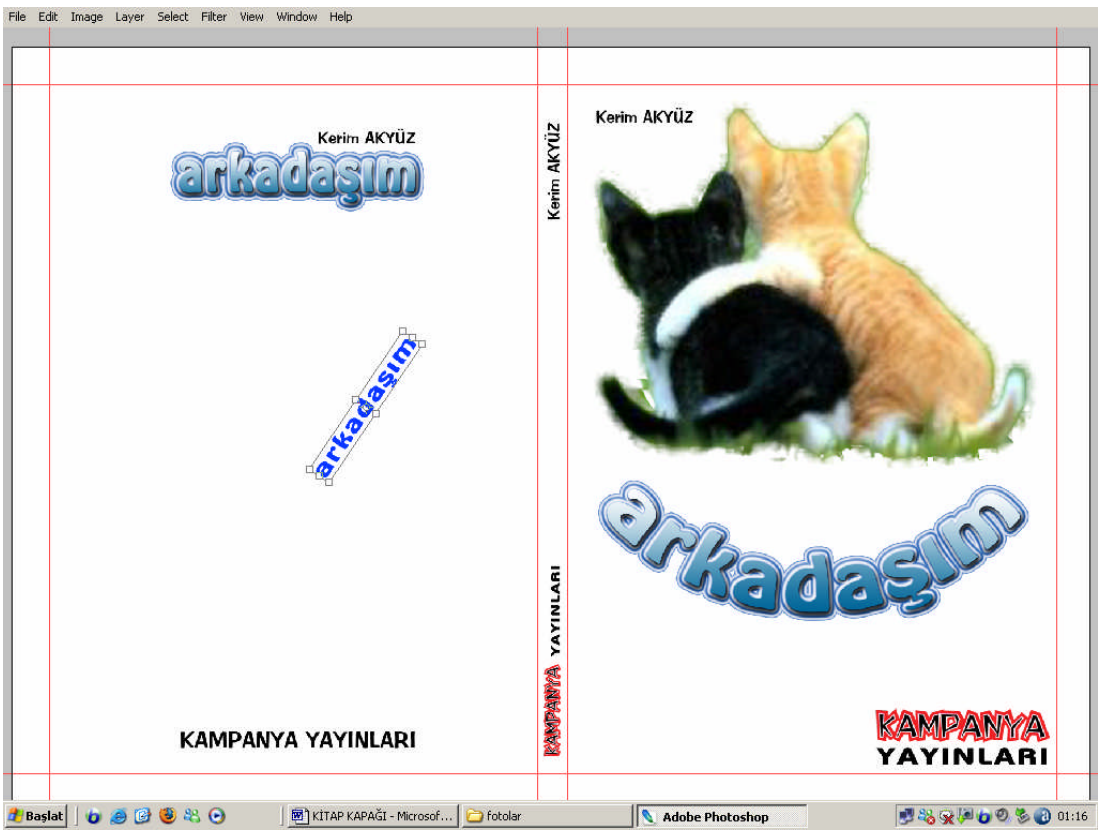

**Resim 3.28: Free Transform komutu ile perspektif kolaylaşır**

#### **Biçimlerde istenmeyen yerleri temizleyiniz.**

Eraser Tool aracını kullanarak istediğiniz resmin ya da biçimin herhangi bir yerini silebilirsiniz.

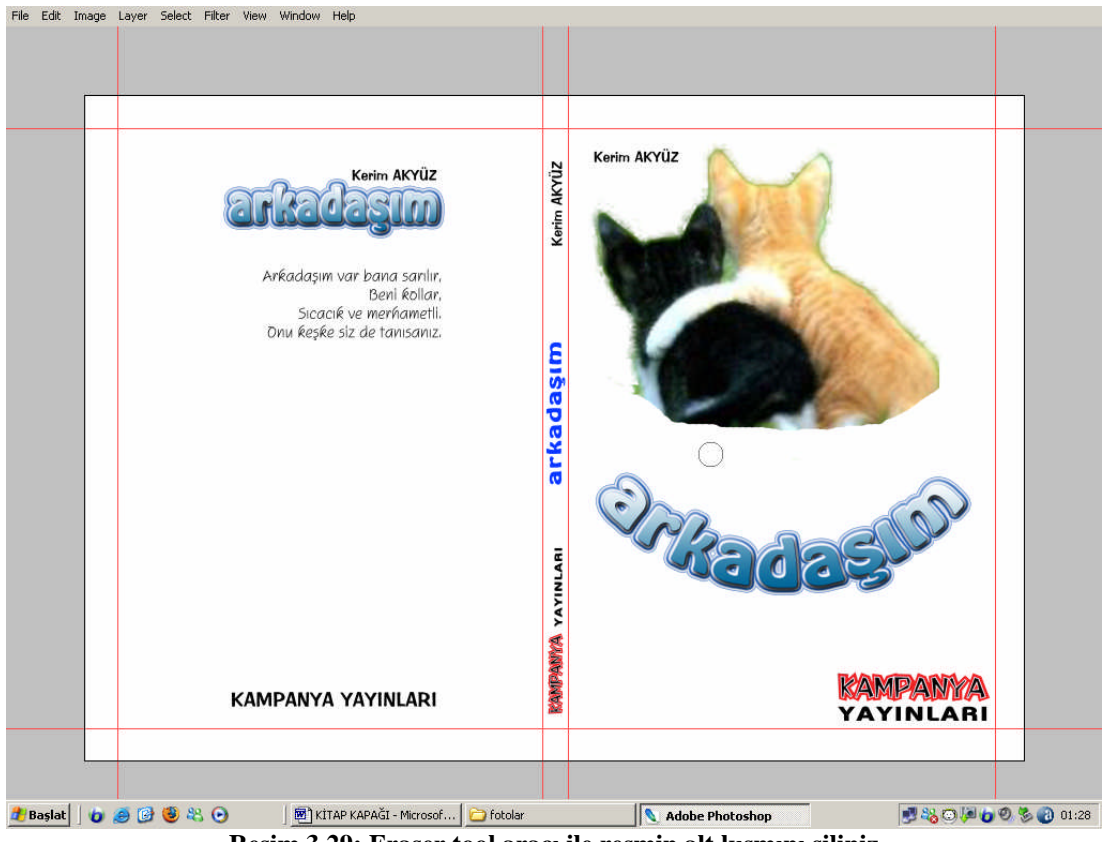

**Resim 3.29: Eraser tool aracı ile resmin alt kısmını siliniz**

#### **Yazı ile resim ilişkisi kurunuz.**

Alt kısmını temizlediğiniz resmin üstüne başlığı sürükleyiniz.

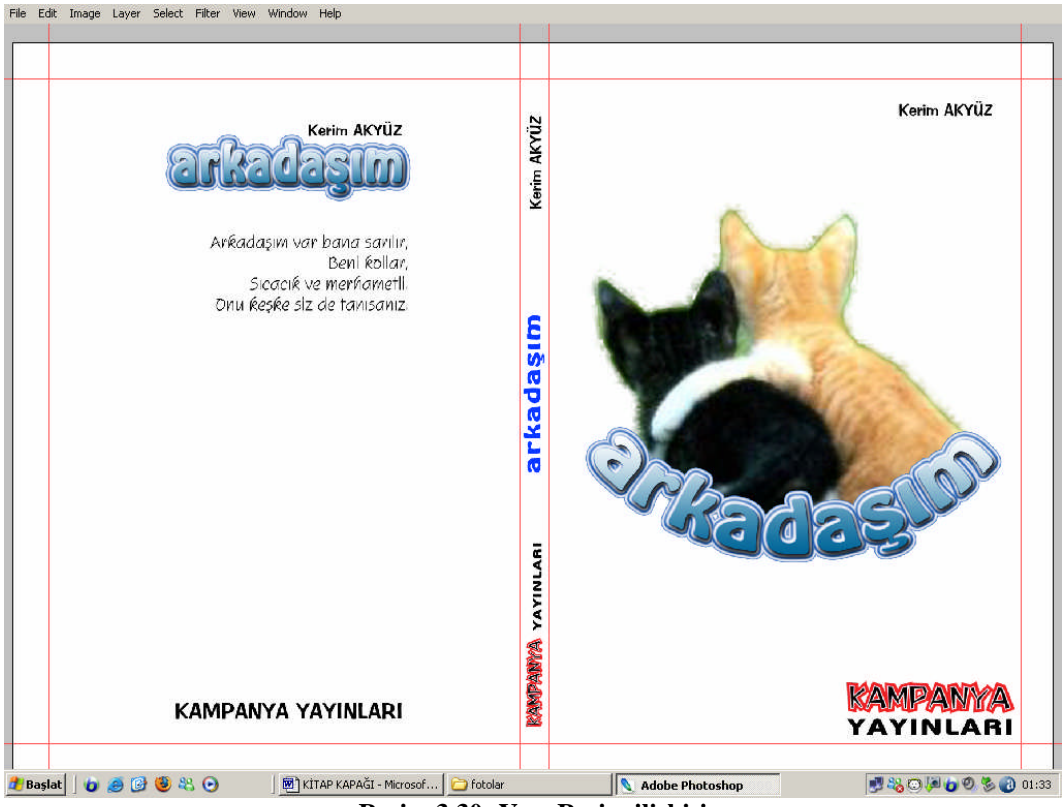

**Resim 3.30: Yazı Resim ilişkisi**

#### **Belgeyi kaydediniz.**

Belgeyi File menüsünden save as komutunu kullanarak farklı formatlarda kaydediniz. Orijinal çalışmanızı JPEG, EPS, TİFF, PSD biçimlerinde kaydediniz.

JPEG : Bütün bilgisayarlarda çalışmanızın görüntülenmesini sağlamak için JPEG formatında kayıt yapınız.

EPS : Baskı öncesi birimlerde çalışmanızın baskıya hazırlanmasını sağlamak için EPS formatında kayıt yapınız.

TİFF : Diğer vektörel ve resim işleme programlarında da çalışmanızı devam ettirme ihtiyacını düşünerek yüksek kalitedeki TİFF formatında kayıt yapınız.

PSD : Çalışmanızda her türlü değişikliği yapmak için tekrar resim işleme programında çalışabileceğiniz PSD formatında kayıt yapınız.

# **ÖLÇME VE DEĞERLENDİRME ÖLÇME VE DEĞERLENDİRME**

Bu faaliyet ile ilgili hangi bilgileri kazandığınızı aşağıdaki soruları cevaplayarak belirleyiniz.

## **C- OBJEKTİF TESTLER (ÖLÇME SORULARI)**

Aşağıdaki soruları cevaplayınız.

- **1.** Resim İşleme programında arka plan temizleme araçlarından dördünü sayınız.
- **2.** Pen aracı ile arka plan temizlemeyi anlatınız.
- **3.** Magnetic Laso aracı ile arka plan temizlemeyi anlatınız.
- **4.** Magic Wand aracı ile arka plan temizlemeyi anlatınız.
- **5.** Extract komutu ile arka plan temizlemeyi anlatınız.

Cevaplarınızı cevap anahtarı ile karşılaştırınız.

## **DEĞERLENDİRME**

Cevaplarınızı cevap anahtarı ile karşılaştırınız. Doğru cevap sayınızı belirleyerek kendinizi değerlendiriniz. Yanlış cevap verdiğiniz ya da cevap verirken tereddüt yaşadığınız sorularla ilgili konuları faaliyete dönerek tekrar inceleyiniz.

Tüm sorulara doğru cevap verdiyseniz diğer faaliyete geçiniz.

#### **UYGULAMALI TEST**

Bilgisayarda resim işleme programıyla, eskizini hazırladığınız "…………….." adlı kitap kapağına bakarak orijinal kitap kapağı hazırlayınız.

Aşağıdaki İşlem Basamaklarına Dikkat Ediniz.

### **İŞLEM BASAMAKLARI**

- Görsel öğeleri bilgisayara aktarınız.
- Resim işleme programında yeni dosya açınız.
- $\triangleright$  Calışma alanını belirleyiniz.
- Layerleri (katmanları açınız).
- Cetvel ve ızgarayı kullanınız.
- Görsel öğeleri sayfaya aktarınız.
- Fotoğrafların arka planını temizleyiniz (gerekiyorsa).
- $\triangleright$  Başlıkları yerleştiriniz.
- Yazıları biçimlendiriniz.
- Yazıları ve biçimleri deforme ediniz (gerekiyorsa).
- Biçimlerde istenmeyen yerleri temizleyiniz (gerekiyorsa).
- Yazı ile resim ilişkisi kurunuz (gerekiyorsa).
- $\triangleright$  Belgeyi kaydediniz.

## **DEĞERLENDİRME ÖLÇEĞİ**

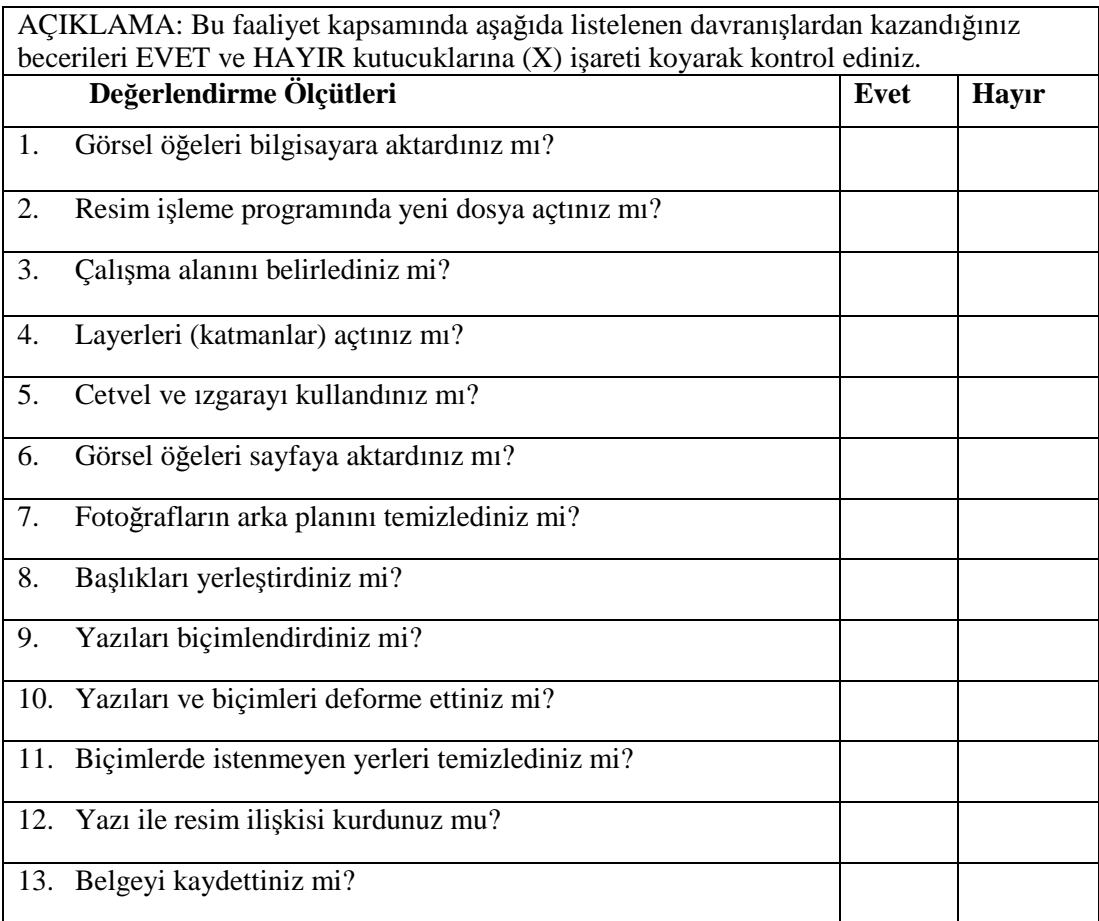

Aşağıdaki ölçütlere göre yukarıdaki çalışmanızı değerlendiriniz.

## **DEĞERLENDİRME**

Uygulama faaliyetinde kazandığınız davranışlarda işaretlediğiniz 'Evet' ler kazandığız becerileri ortaya koyuyor. 'Hayır' larınız için ilgili faaliyetleri tekrarlayınız. Tamamı 'Evet ' ise diğer öğrenme faaliyetine geçiniz.

# **ÖĞRENME FAALİYETİ- 4**

#### Ö **AMAÇ**

Uygun ortam sağlandığında; orijinal ve eskize ait düzenli sunum dosyası hazırlayabileceksiniz.

## **ARAŞTIRMA**

Bu faaliyet öncesinde yapmanız gereken öncelikli araştırmalar şunlardır:

- $\triangleright$  Kitap kapağı sunum örnekleri inceleyiniz.
- Araştırma işlemleri için internet ortamını, kütüphanelerin, üniversitelerin grafik bölümlerini kullanabilirsiniz.

## **4. RENK VE RENK AYRIMI**

#### **4.1. Renk**

Renk ışığın meydana getirdiği fiziksel bir olgudur. Birazda psikolojik bir etkisi vardır. Işığın farklılaşması bize farklı algılamalar yarattığından, gelen ışık kaynağının yapısı, ışığı geçiren veya yansıtan malzemenin yapısı ve algılayan gözümüz olduğu için değişkenlikleri içerebilir.

Yani yanılabiliriz. Bunun için renk nedir sorusuna bir yerden başlamak gerekirse renk ışıktır yanıtı verilebilir.

Işığın olmadığı yerde ne gözümüzün nede malzemelerin renkleri vardır. Yani her yer karanlık ve buna taktığımız ad ise siyahtır. Işık olmadığı için malzemelerin renkleri görülemiyor, aslında varlar demek sonu gelmez bir felsefi tartışma içine girmek demektir. Bu yüzden bunu basitçe ifade etmek gerekirse ışığın olmadığı yerde renk olmaz. Işık eşittir Renk olarak tanımlayabiliriz.

Buna basit bir örnek verelim. Gün ışığından tecrit edilmiş bir odada, Beyaz bir kâğıda mavi spot ışığı ile aydınlattığımızda mavi gözükür. Malzememizin mavi gözükmesini sağlayan mavi spot ışığıdır, aslında kâğıdımız beyazdır. Kâğıdımızı mavi yapan ışığın içindeki mavi kanalın aydınlatmasıdır. Yani ışığın içindeki renk spektrumunun mavi bölümüdür. Bir malzemeyi hangi renkle göreceğimiz onu aydınlatan ışık kaynağının rengiyle değişir.

Eğer çevremizde gördüğümüz maddelerin aydınlatılması gün ışığı (güneş ışığı) ile oluyorsa gözümüzün geçirdiği evrim sonucunda, gün ışığının içindeki spektrumun renk bantlarını emen (asorbe eden), ememediğini (asorbe edemediği) yansıttığı renk kodunu görürüz.

## **4.2. Işık**

Işık nedir, herhangi bir kaynaktan yayılan, içinde farklı renklerin yaklaşık olarak eşit karışımı ile meydana gelen bir enerji biçimidir. Homojen değildir.

Bizi ilgilendiren onun içinde barındırdığı renkler olduğundan, bu yayılma veya aydınlatma süresinde, aydınlattığı malzemenin üzerine çarpıp, ışık kaynağı içindeki hangi renklerin o malzeme tarafından emilip hangisinin geri yansıttığıdır.

Geri yansıyan renk malzemenin rengini oluşturur. Örneğin malzememiz ışığın içindeki tüm renkleri emip yansıtmazsa siyah olarak algılarız. Tersi olursa, yani tüm ışığı geri yansıtırsa beyaz olarak algılarız. Veya sadece maviyi yansıtırsa mavi olarak algılarız.

Kısaca doğada var olan her şey ışığı emip yansıttığı oranda renklidir.

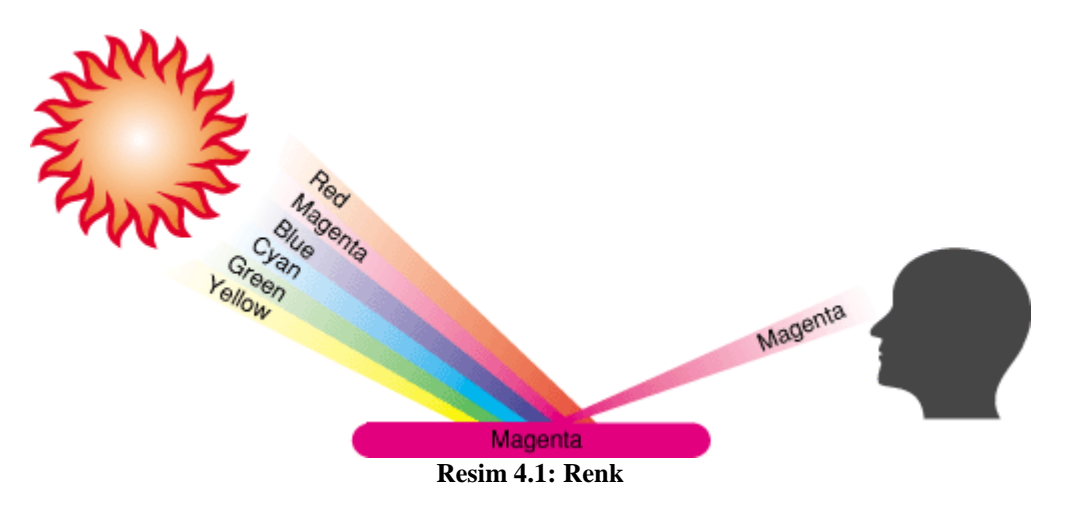

Buna göre temel kabul edilen 3 renk modeli vardır. Bunlar LAB, RGB, CMYK ve bunlara ait renk bilgilerini içeren HSL.

Bu modellere ek olarak baskı ortamlarında kullanılan, Pantone (spot), Tire (Bipmap ve GrayScale), Dublex (Duaton) biçimlerdir. LAB model doğada var olan renklerin gözle görülebilen en geniş alanını ölçmeye yarayan uluslararası bir ölçü standardıdır. Bu yolla renkleri ölçebilir ve kodlayabiliriz.

RGB, ölçülebilen renklerin baskı ortamına taşımada filtre görevi görerek, renklerin kanallara ayrılması işini üstlenir. CMYK ise kanallarına ayrılmış bu renkleri, baskı ortamına taşımak için tekrar kanallara ayırma işini üstlenir. Bugün baskı ortamlarında standart olarak kabul gören prosess diye adlandırılan CMYK sistemi, çok büyük olmasa da ölçülebilen renklerin aktarımı sırasında kayıplara uğrar. Ölçülebilen renkler RGB ile elde edildiğinde kayba uğrar. CMYK 'ya dönüştürülünce ikinci bir kayba uğrar.

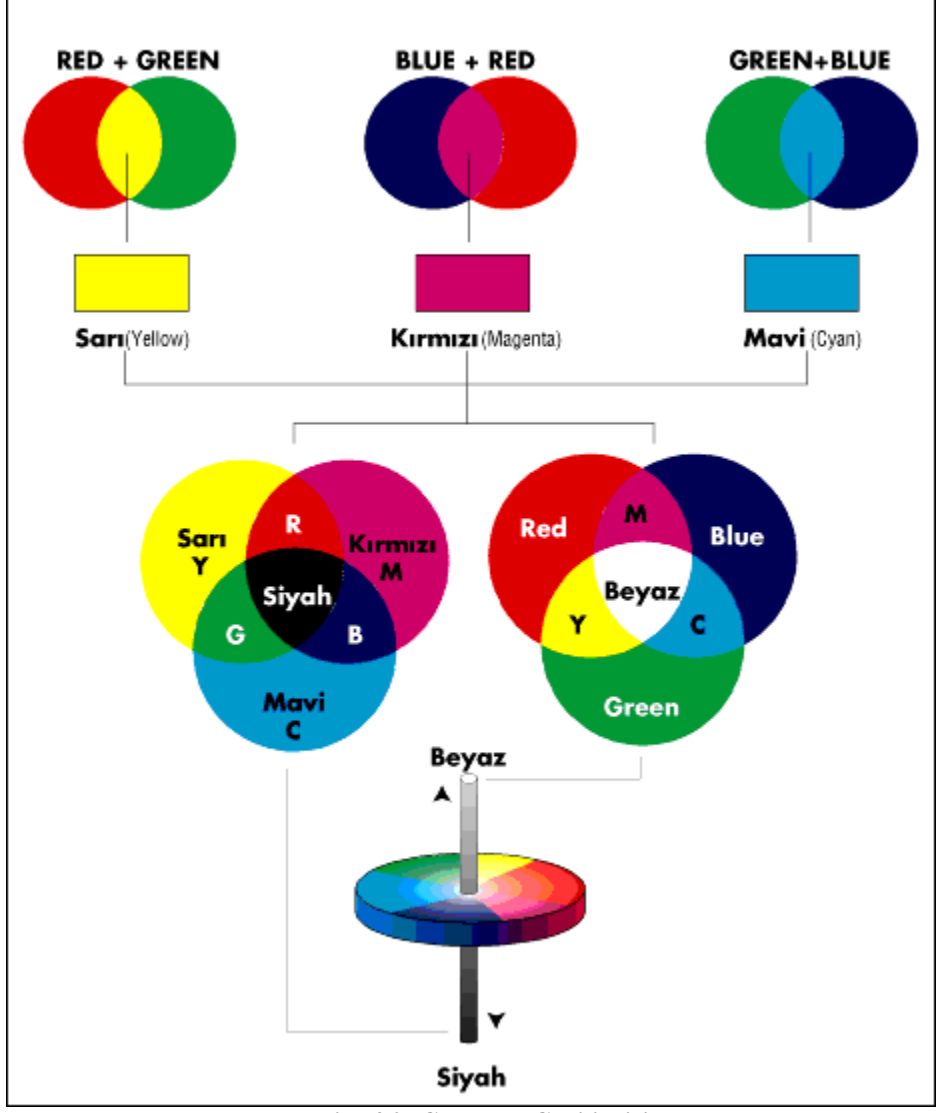

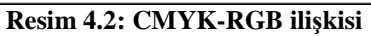

RGB parlak ve floresan renkleri görür. CMYK ise bu renkleri göremez.

## **4.3. Renk Ayrımına İş Gönderirken Nelere Dikkat Edilmeli?**

(4 renk standart işler için)

#### **1) Resimler**

Tasarımda kullandığımız görüntüler TIFF veya EPS, 300 ppi ve CMYK olmalı. İçlerinde path veya alfa kanal (eğer masking istenmiyorsa) kullanılmışsa, bunlar silinmelidir.

#### **2) Yazılar**

Yazıların tümü path 'e çevrilmiş olmalı. (Freehand: Convert-to-Paths, Illustrator: Create Outlines, Corel: Convert-to-Curves)

#### **3) Trım & Cross**

Tasarımdaki kesim yerleri (trim) siyah, filmleri çakıştırmak için kullanılan crosslar Registration olmalı. Ayrıca kesim yerleri için tasarımın kenarında en az 0,5 cm 'lik pay bırakılmalı.

#### **4) Kırım Yerleri**

Tasarımda kırım varsa bunların hizaları kontrol edilmelidir.

#### **5) Overprınt**

Vektörel programlarda %100 siyah renkler genelde otomatik olarak overprint 'dir. Fakat bazı durumlarda siyah olarak yazıldıktan sonra path 'e çevrildikten sonra başka bir renk verilen yazılar, hala overprint özelliği taşırlar, bunların kontrol edilip gereksiz overprintlerinin kaldırılması gerekmektedir.

## **UYGULAMALA FAALİYETİ UYGULAMALA FAALİYETİ**

Aşağıdaki işlemleri tamamladığınızda, eskiz ve orijinal kitap kapağı sunumu yapabileceksiniz.

## **İŞLEM BASAMAKLARI**

#### **Orijinalin renkli yazcıdan çıktısını alınız.**

- Renkli yazıcınıza A4 ya da A3 ebadında kaliteli fotoğraf kâğıdı koyunuz.
- Resim işleme programında File menüsünden Print komutunu seçiniz.
- Yazıcı ayarlarında kullandığınız sayfa ebadını (A4/A3) doğru giriniz.
- Baskı rezolasyonunu yüksek tutunuz.
- Yazıcının kâğıdın kenarlarından belli ölçülerde içeride baskı yapacağını unutmayınız.
- Unutmayınız bu bir sunum çıktısı olacaktır.
- Çalışmanızı kâğıda fitleyerek çıkış alabilirsiniz.

#### **Boyadığınız eskizin paspartusunu kontrol ediniz.**

- Eskiz çalışmasında neticelendirip guaj boya ile boyadığınız eskizi paspartularken gözden kaçırdığınız şeyler olabilir:
- Taşmış boyalar
- Fırça izleri
- Yapıştırıcı artıkları
- Kesim hataları
- Asetat ile kaplama
- Eskizin adı

**Unutmayın! Paspartulu ve sonlandırılmış kitap kapağı tasarımınızı hem müşterinize sunacaksınız. Hem de sergi, fuar ve benzeri sanatsal etkinliklerde de kullanabileceksiniz.**

- **Orijinal çalışmayı CD 'ye kaydediniz.**
	- Orijinal çalışmanızı JPEG, EPS, TİFF, PSD biçimlerinde kaydediniz.
	- JPEG: Bütün bilgisayarlarda çalışmanızın görüntülenmesini sağlamak için JPEG formatında kayıt yapınız.
- EPS : Baskı öncesi birimlerde çalışmanızın baskıya hazırlanmasını sağlamak için EPS formatında kayıt yapınız.
- TİFF : Diğer vektörel ve resim işleme programlarında da çalışmanızı devam ettirme ihtiyacını düşünerek yüksek kalitedeki TİFF formatında kayıt yapınız.
- PSD : Çalışmanızda her türlü değişikliği yapmak için tekrar resim işleme programında çalışabileceğiniz PSD formatında kayıt yapınız.

#### **Yukarıdaki belge kayıt türlerinin nasıl yapılacağını Afiş modülünde Öğrenme Faaliyeti-3 'ten tekrar ediniz.**

Dört farklı formatta kaydettiğiniz dosyaları boş CD 'nize kopyalayınız.

#### **Sunum dosyasını hazırlayınız.**

Föy içinde

- Kitap kapağı için aldığınız ve oluşturduğunuz brif (Bilgilendirme) dosyasını bulundurunuz.
- Kitap kapağı eskizlerini bulundurunuz.
- Guaj boya tekniği ile boyanmış ve paspartulanmış kitap kapağı tasarımını bulundurunuz.
- Yazıcıdan fotoğraf kâğıdına aldığınız çıktıyı bulundurunuz.
- JPEG formatında kayıtlı CD 'yi bulundurunuz.
- Baskı işlemini müşteriniz üstlenmiş ise EPS, TİFF ve PSD formatında kayıtlı CD 'yi de bulundurunuz.

#### **Orijinali Onaylatınız.**

Müşterinize sunduğunuz kapak tasarımı sunum dosyasından sonra;

- Fikir alışverişinde bulununuz.
- Ortak noktaya varınız.
- Orijinal çalışmanın onaylanmasını bekleyiniz.
- Onaylanan çalışmayı bir sonraki adım olan baskı öncesi birime ulaştırınız.
- Onaylanmamış çalışmadaki eksik ya da fazla yönleri not ediniz.
- Tekrar çalışmaya başladıysanız daha önce takip ettiğiniz işlem basamaklarına eksik ya da fazla görülen kısımdan tekrar başlayınız.

## **ÖLÇME VE DEĞERLENDİRME ÖLÇME VE DEĞERLENDİRME**

Bu faaliyet ile ilgili hangi bilgileri kazandığınızı aşağıdaki soruları cevaplayarak belirleyiniz.

## **D- OBJEKTİF TESTLER (ÖLÇME SORULARI)**

Aşağıdaki soruları cevaplayınız.

- 1. Renk nedir?
- 2. Işık nedir?
- 3. CMYK nedir?
- 4. RGB nedir?
- 5. Renk ayrımında nelere dikkat edilmelidir?

Cevaplarınızı cevap anahtarı ile karşılaştırınız.

## **DEĞERLENDİRME**

Cevaplarınızı cevap anahtarı ile karşılaştırınız. Doğru cevap sayınızı belirleyerek kendinizi değerlendiriniz. Yanlış cevap verdiğiniz ya da cevap verirken tereddüt yaşadığınız sorularla ilgili konuları faaliyete geri dönerek tekrar inceleyiniz

Tüm sorulara doğru cevap verdiyseniz diğer faaliyete geçiniz.

## **UYGULAMALI TEST**

"………………….."adlı kitap kapağı tasarımınızın sunumunu yapınız.

Aşağıdaki işlem basamaklarına dikkat ediniz.

- 1. Orijinalin renkli yazcıdan çıktısını alınız.
- 2. Boyadığınız eskizin paspartusunu kontrol ediniz.
- 3. Orijinal çalışmayı CD 'ye kaydediniz.
- 4. Sunum dosyasını hazırlayınız.

## **DEĞERLENDİRME ÖLÇEĞİ**

Aşağıdaki ölçütleri göre yukarıdaki çalışmanızı değerlendiriniz.

**AÇIKLAMA**: Bu faaliyet kapsamında aşağıda listelenen davranışlardan kazandığınız becerileri EVET ve HAYIR kutucuklarına (X) işareti koyarak kontrol ediniz.

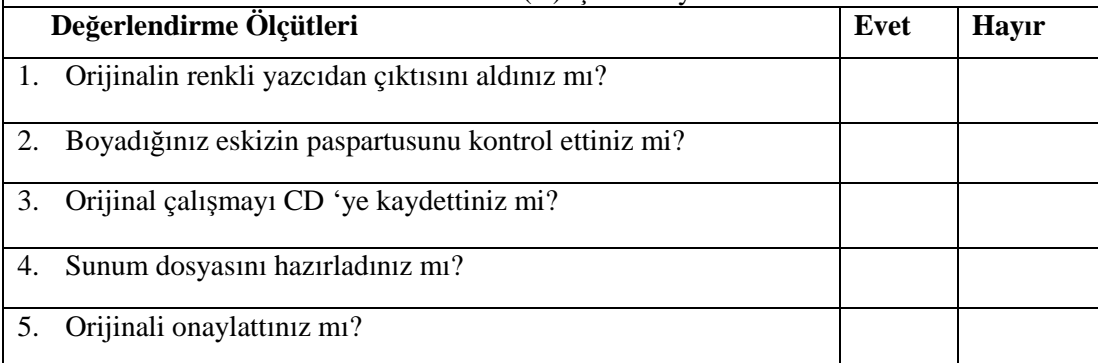

## **DEĞERLENDİRME**

Uygulama faaliyetinde kazandığınız davranışlarda işaretlediğiniz 'Evet ' ler kazandığız m becerileri ortaya koyuyor. 'Hayır ' larınız için ilgili faaliyetleri tekrarlayınız. Tamamı 'Evet ' ise modül değerlendirmeye geçiniz.

# **MODÜL DEĞERLENDİRME**

Bu modül ile ilgili hangi bilgileri kazandığınızı aşağıdaki soruları cevaplayarak belirleyiniz.

## **E- OBJEKTİF TESTLER (ÇOKTAN SEÇMELİ SORULAR)**

Aşağıdakilerden doğru olan şıkkı işaretleyiniz.

- **1.** Aşağıdakilerden hangisi bir illüstrasyon tekniği değildir?
	- A) Püskürtme boya tekniği
	- B) Guaj boya tekniği
	- C) Sulu boya tekniği
	- D) selülozik boya tekniği

#### **2.** Aşağıdakilerden hangisini kitap kapağı yapmaz?

- A) Kitaba gönderme yapan
- B) Aklı meşgul eden, düşündüren
- C) Okuyucuya soru sorduran
- D) Yoğun görsel öğeler içeren
- **3.** Türk basımcılık tarihinin ilk resimli kitabı hangisidir?
	- A) Tarihi Hindi Garbi
	- B) Hindi
	- C) Garbul Hindu
	- D) Garib-i Hidi
- **4.** Türkiye 'de İlk resimli kitap kim tarafından yayınlanmıştır?
	- A) Abidin Dino
	- B) Nuri Abaç
	- C) Mustafa Eremektar
	- D) Nevzat Akoral
- **5.** Orijinal çalışmayı, baskı öncesi birimine sunarken bilgisayar ortamındaki hangi dosya formatında vermemeliyiz?
	- A) Png
	- B) EPS
	- C) Tiff
	- D) Psd

#### **DEĞERLENDİRME**

Cevaplarınızı cevap anahtarı ile karşılaştırınız. Doğru cevap sayınızı belirleyerek kendinizi değerlendiriniz. Yanlış cevap verdiğiniz ya da cevap verirken tereddüt yaşadığınız sorularla ilgili konuları faaliyete dönerek tekrar inceleyiniz.

Tüm sorulara doğru cevap verdiyseniz bir sonraki modüle geçiniz.

## **PERFORMANS TESTİ (YETERLİK ÖLÇME)**

Eğitim, bilişim, sağlık, çevre veya insan konularından herhangi birini çarpıcı bir şekilde vurgulayan KİTAP KAPAĞI hazırlayınız.

#### **Konuyu seçiniz.**

- Ağırlıkla kullanılan renkler
- Anahtar sözcükler
- İç hedef kitlesi-dış hedef kitlesi
- Başlık
- Renk
- Biçim
- Ebat
- Yazar adı-yayınevi adı
- Kompozisyon

#### **Eskiz hazırlayınız.**

- Çizim araçlarını hazırlayınız.
- Eskiz uygulanacak yüzeyleri seçiniz.
- Eskiz uygulanacak yüzeyleri çizim masasına sabitleyiniz.
- Karakalem tekniği eskizi oturtacağınız alanı belirleyiniz.
- Karakalem tekniği ile eskiz hazırlayınız.
- Seçilen eskizi renklendiriniz.
- Eskizin eksikliklerini kontrol ediniz.

#### **Resim işleme programında orijinal kitap kapağı hazırlayınız.**

- Görsel öğeleri bilgisayara aktarınız.
- Resim işleme programında yeni dosya açınız.
- Çalışma alanını belirleyiniz.
- Layerleri (katmanları) açınız.
- Cetvel ve ızgarayı kullanınız.
- Görsel öğeleri sayfaya aktarınız.
- Fotoğrafların arka planını temizleyiniz.
- Başlıkları yerleştiriniz.
- Yazıları biçimlendiriniz.
- Yazıları ve biçimleri deforme ediniz.
- Biçimlerde istenmeyen yerleri temizleyiniz.
- Yazı ile resim ilişkisi kurunuz.
- Belgeyi kaydediniz.

#### **Kitap kapağı sunumunu yapınız.**

- Orijinalin renkli yazcıdan çıktısını alınız.
- Boyadığınız eskizin paspartusunu kontrol ediniz.
- Orijinal çalışmayı CD 'ye kaydediniz.
- Sunum dosyasını hazırlayınız.
- Orijinali onaylatınız.

## **DEĞERLENDİRME ÖLÇEĞİ**

Yukarıda yaptığınız örnek uygulama ile Modül ile kazandığınız yeterliği ölçeceksiniz. Bu uygulamayı aşağıdaki kriterlere göre değerlendiriniz.

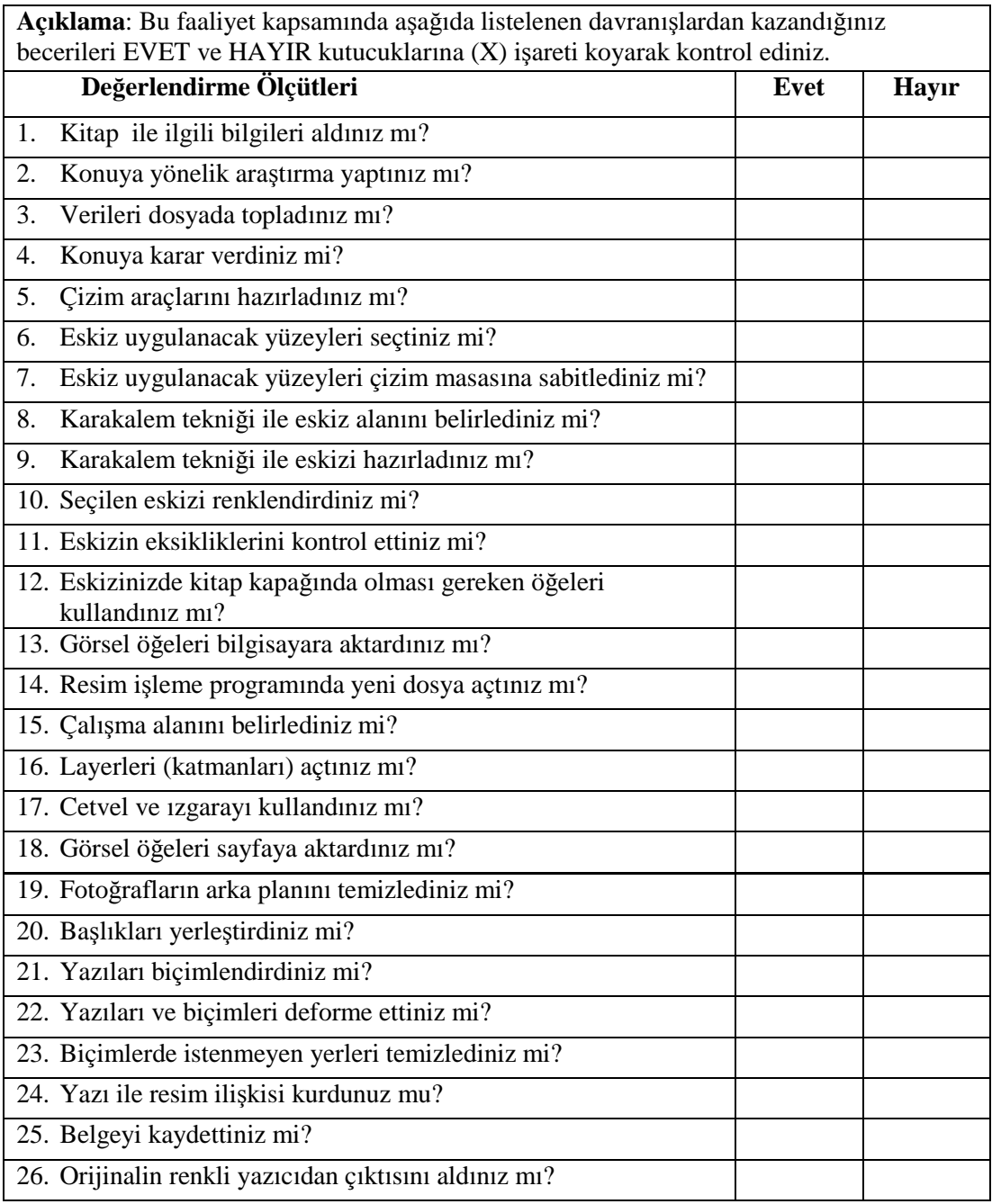

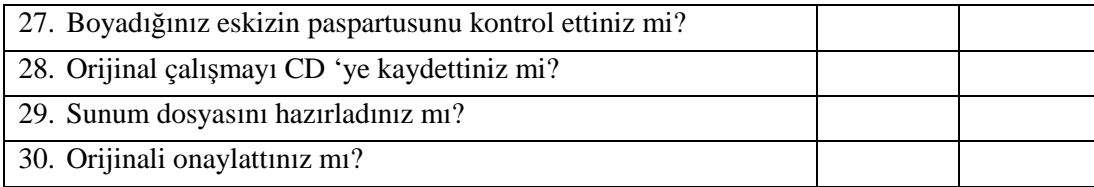

## **DEĞERLENDİRME**

Bu uygulama ile kazandığınız davranışlarda işaretlediğiniz 'Evet ' ler kazandığınız becerileri ortaya koyuyor. 'Hayır ' larınız için ilgili faaliyetleri tekrarlayınız. Tamamı 'Evet ' ise bir sonraki modüle geçiniz.

# **CEVAP ANAHTARLARI**

## **ÖĞRENME FAALİYETİ 1 CEVAP ANAHTARI**

#### **1. Kitap kapağı nedir?**

Kitap, dergi ve mecmuaların müfredatını yansıtan, akılda kalıcı, vurgulu ve tasarım ilkeleri ile meydana getirilen İllüstratif, biçimsel ve grafiksel düzenlemelerdir.

#### **2. Kitap kapağında nelere dikkat etmelisiniz? (5 tane dikkat edilecek husus)**

- Akılda kalan, unutulmayan, anımsanıveren
- →<br>
Kitaba anlam veren<br>
→<br>
Farklılık katan<br>
→<br>
Özgün ve carpıcı ola
- Farklılık katan
- $\sum_{\text{N} \in \mathbb{Z}}$  Özgün ve çarpıcı olan
- Merak ettiren

#### **3. İllüstrasyon nedir?**

Başlık, metin ve slogan gibi sözel unsurları görsel bir dille anlatan, betimleyen, yorumlayan veya bir mesajı iletmek, bir kavramı görselleştirmek için yapılan resimlerin tümüdür.

#### **4. İllüstrasyon teknikleri nelerdir?**

- $\triangleright$  Kurşun kalem ve kuru boya teknikleri
- $\geq$  Mürekkeple çizim teknikleri<br> $\geq$  Keceli kalem ve marker tekn
- Keçeli kalem ve marker teknikler
- $\triangleright$  Sulu boya ve anilin teknikleri
- $\triangleright$  Guaj ve tempera teknikleri
- $\triangleright$  Akrilik boya teknikleri
- Püskürtme teknikler

#### **5. İllüstrasyonu resimden ayıran özellik nedir?**

İllüstrasyonu resimden ayıran özellik sipariş edilmiş olması ve istenilen mesajı net bir şekilde izleyiciye iletme zorunluluğudur.

## **ÖĞRENME FAALİYETİ 2 CEVAP ANAHTARI**

**1. İllüstrasyonda dikkat edilecek noktalar nelerdir?** Mekân, Oran, Renk, Sayfa Düzen

#### **2. İllüstrasyon mekân kavramını açıklayınız.**

Kavramı dikkate alınmalıdır ki, doğru algılanma sağlanabilsin. Mekân, perspektif kavramıyla iç içedir. Doğru algılama ve hatırlama oranını sağlamak için perspektif kurallarına uygunluk şarttır.

#### **3. İllüstrasyon oran kavramını açıklayınız.**

Bütüne ait parçaların birbiri arasındaki uygunluğudur diyebiliriz. İnsanlar resimleri bütünden parçaya doğru algılar. Bu anlayış algılamanın temelinde yatar. Oranın bilinçli olarak bozulması dikkati, belli yöne çekmek için kullanılabilir.

#### **4. İllüstrasyonda renk kavramını açıklayınız.**

İnsanlar genelde sıcak ve parlak renkleri severler. Resimlemede fazla ayrıntılı, konuyu dağıtıcı bir renk armonisi kullanmamaya dikkat etmek gerekir. İllüstrasyonda çok fazla renk kullanımı, renkleri bir araya getirirken yapılan uyum yanlışlıkları, siyah, beyaz değerlerinin dengeli kullanılması, kitapların görünümünü olumsuz yönde etkiler.

#### **5. İllüstrasyonda sayfa düzeni kavramını açıklayınız.**

Sayfa düzeni grafiksel etki açısından, okuma ve algılama yönünden önemli bir etkendir. İllüstrasyon boyutlarının devamlı çerçeveler içine alınması hep aynı boyutlar içinde monoton bir görünüm sunması illüstrasyonların hatalı gerçekleştirilmesi okuma hızını da etkiler.

## **ÖĞRENME FAALİYETİ 3 CEVAP ANAHTARI**

#### **1. Resim İşleme programında arka plan temizleme araçlarından dördünü sayınız.**

- $\triangleright$  Pen
- $\triangleright$  Magnetic Laso
- > Magic Wand
- $\triangleright$  Extract

#### **2. Pen aracı ile arka plan temizlemeyi anlatınız.**

Gereken parçanın çevresini Pen Tool' u kullanarak dönünüz. Başlangıç noktasını imajın düz hatlarından biri olarak seçmeniz, path' i bitirdiğiniz zaman o kısımda bir sorun olmasını engeller.

Çizdiğiniz bir nesnenin Path' i bitince, Path' i kaydeder ve seçililikten çıkarırsanız, aynı resim üzerindeki diğer nesneyi seçerken yeni bir work Path açılır. İşiniz bitince onu da kaydedersiniz.

Path' i seçililikten çıkarmadan devam ederseniz tüm çizdikleriniz aynı yerde toplanır. Hangisini yapacağınıza kendiniz karar vereceksiniz. Çalıştığınız işin durumuna göre bu ayrıntı işinize yarayabilir.

Ctrl (ya da Mac.elma tuşunu) basılı tutarken path' in üzerine tıklarsanız, resmin üzerinde seçili alanın oluştuğunu görürsünüz. Hemen tıklarsanız içini silersiniz.

Select/Inverse seçili alanın dışını seçmenizi sağlar. Path 'in seçili olmamasına dikkat edin, yoksa o silinir.
#### **3. Magnetic Laso aracı ile arka plan temizlemeyi anlatınız.**

Magnetic Lasso, açık koyuya ve renge kontrastlığına duyarlı bir araç.

Yapacağınız şey, aracı seçip, bir noktaya tıklayarak başlayıp seçeceğiniz kısmın çevresinde fareniz ile dolaşmaya başlamak. Gereken yerler olursa oraya tekrar tıklayıp, tıklamalarla devam edebilirsiniz, gereken yerlerde farenizi dolaştırmaya devam edersiniz.

Başlangıç noktanızın üstüne gelince tekrar tıklayarak işlemi bitirirsiniz. Seçili alanınız hemen oluşur. Select/Invers ile dışını seçip silebilirsiniz.

#### **4. Magic Wand aracı ile arka plan temizlemeyi anlatınız.**

Nesneye tıkladığımızda seçilen alanı save selection aracılığıyla alfa kanalı olarak kaydedin. İçinde istemediğimiz parçalar var. Dışında da olsaydı ikisinden birini temizlememiz gerekir.

#### **5. Extract komutu ile arka plan temizlemeyi anlatınız.**

Extract Zemini temizlemenin yollarından birisi. Filter menüsünden ulaşabilirsiniz.

Resmin özelliğine ve büyütme oranına göre bir fırça büyüklüğü belirleyiniz.. Olabildiğince büyütür ve küçük bir fırça seçerseniz daha titiz bir çalışma yapabilirsiniz. Background layer' inde iseniz bunu değiştirdiği (layer 1 olarak) ve zemini tümüyle yok ettiği için, gerekme ihtimaline karşılık, layer 'ınızın bir kopyasını alıp onun üstünde çalışsanız iyi olur.

Resmin tümünün çevresini kalem ile çiziniz. Yanlışlıkla seçmeniz gereken yere taşarsanız, silgi ile silebilirsiniz.

İşiniz bitince, kova simgesine tıklayıp seçeceğiniz alana tıklayınız. İçi dolacaktır. Bu aşamada Ok butonunun aktif olduğunu da göreceksiniz. Ok deyiniz ve çıkınız.

# **ÖĞRENME FAALİYETİ 4 CEVAP ANAHTARI**

#### **1. Renk nedir?**

Renk ışığın meydana getirdiği fiziksel bir olgudur. Birazda psikolojik bir etkisi vardır. Işığın farklılaşması bize farklı algılamalar yarattığından, gelen ışık kaynağının yapısı, ışığı geçiren veya yansıtan malzemenin yapısı ve algılayan gözümüz olduğu için değişkenlikleri içerebilir.

## **2. Işık nedir?**

Işık nedir, herhangi bir kaynaktan yayılan, içinde farklı renklerin yaklaşık olarak eşit karışımı ile meydana gelen bir enerji biçimidir. Homojen değildir.

## **3. CMYK nedir?**

Matbaa da kullanılan temel renk modudur.

## **4. RGB nedir?**

Elektronik ortamda (Bilgisayarda) kullanılan temel renk modudur.

#### **5. Renk ayrımında nelere dikkat edilmelidir?**

Tasarımda kullandığımız görüntüler TIFF veya EPS, 300 ppi ve CMYK olmalı.

Yazıların tümü path 'e çevrilmiş olmalı.

Tasarımdaki kesim yerleri (trim) siyah, filmleri çakıştırmak için kullanılan crosslar Registration olmalı

Tasarımda kırım varsa bunların hizaları kontrol edilmeli.

Gereksiz over printlerin kaldırılması gerekmektedir.

# **MODÜL ÖĞRENME FAALİYETLERİ CEVAP ANAHTARI**

- 1. D) Selülozik boya tekniği
- 2. D) Yoğun görsel öğeler içeren
- 3. A) Tarihi Hindi Garb
- 4. C) Mustafa Eremektar
- 5. B) Png

Cevaplarınızı cevap anahtarları ile karşılaştırarak kendinizi değerlendiriniz.

# **KAYNAKLAR**

- A.Kerim, **Kitap Kapağı Tasarımı**, Yayınlanmamış Ders Notları, Ankara, 1995.
- BECER Emre, **İletişim ve Grafik Tasarım**, Dost Kitapevi Yayınları, Ankara 1999.
- ŞEN Okan, **Masaüstü Yayıncılık**, Yayınlanmamış Ders Notları, İstanbul, 1996.
- E.T Rıza, **Eğitim Teknolojisi Uygulamaları**, İzmir, 1997.
- KOÇAK Gülbin, **Anadolu Sanat**, Sayı1, Aralık 1993.
- AKIN Faruk, **Türk İllüstrasyon Sanatının Gelişimi ve Grafik Sanatlarda Kullanımı**, M.Ü.Yüksek Lisans Tezi, İstanbul, 1994.
- GÜRSÖZLÜ Suat, **Reklam Sektöründe İllüstrasyon ve Fotoğraf Kullanımının Tasarım Çözümlemelerinde Gerekliliği ve Nedenleri,** Marmara Üniversitesi Yüksek Lisans Tezi, İstanbul, 2006.
- TANIR Nuray, **Grafik Tasarım Elemanlarının İllüstrasyondaki Yeri**, Süleyman Demirel Üniversitesi Tez, Isparta, 2001.
- http://www.webdersleri.com